# **EPOS**

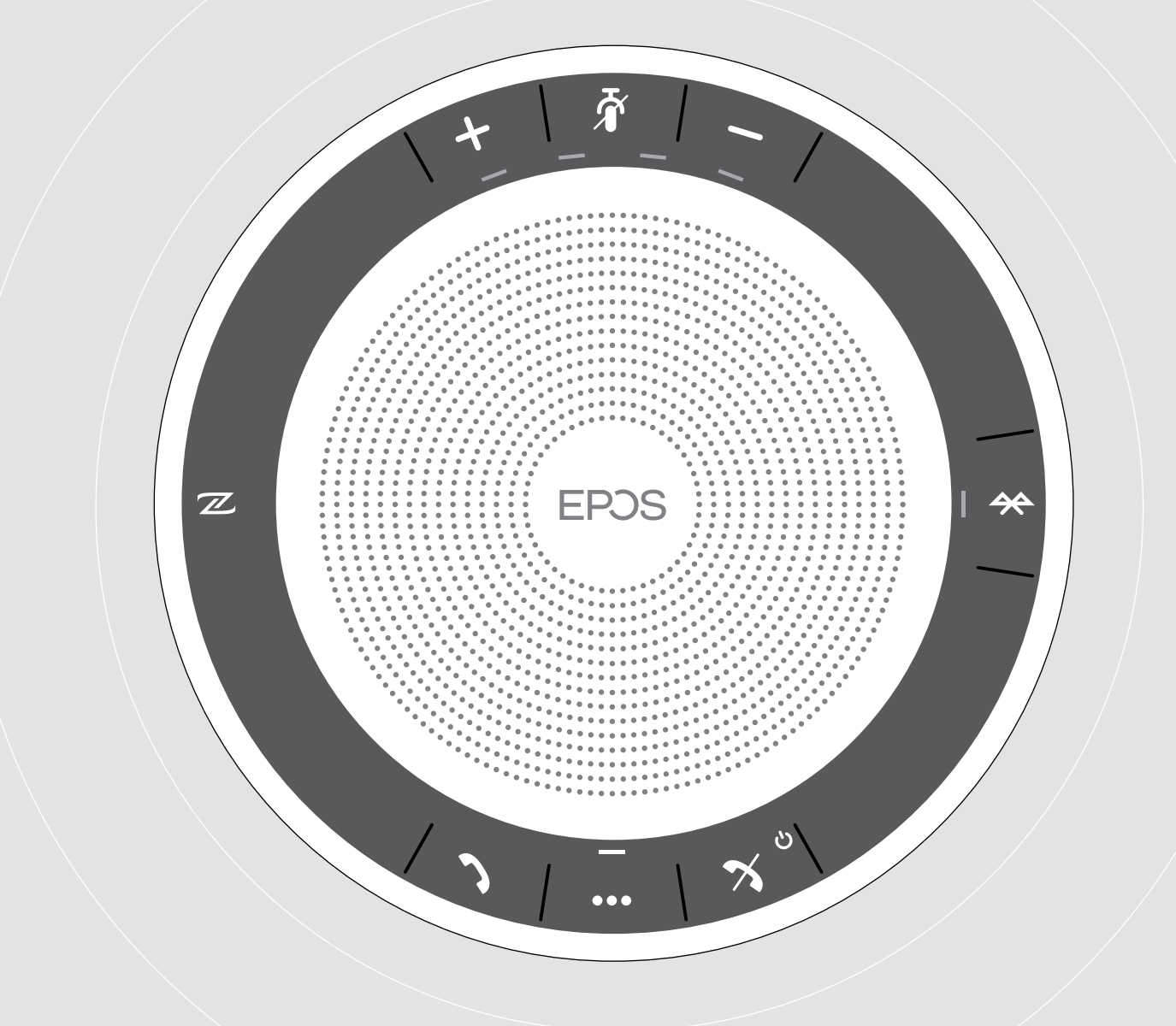

# EXPAND SP 30 | SP 30 +

Bluetooth® 스피커폰

사용 설명서

 $\overline{1}$ 

# 내용

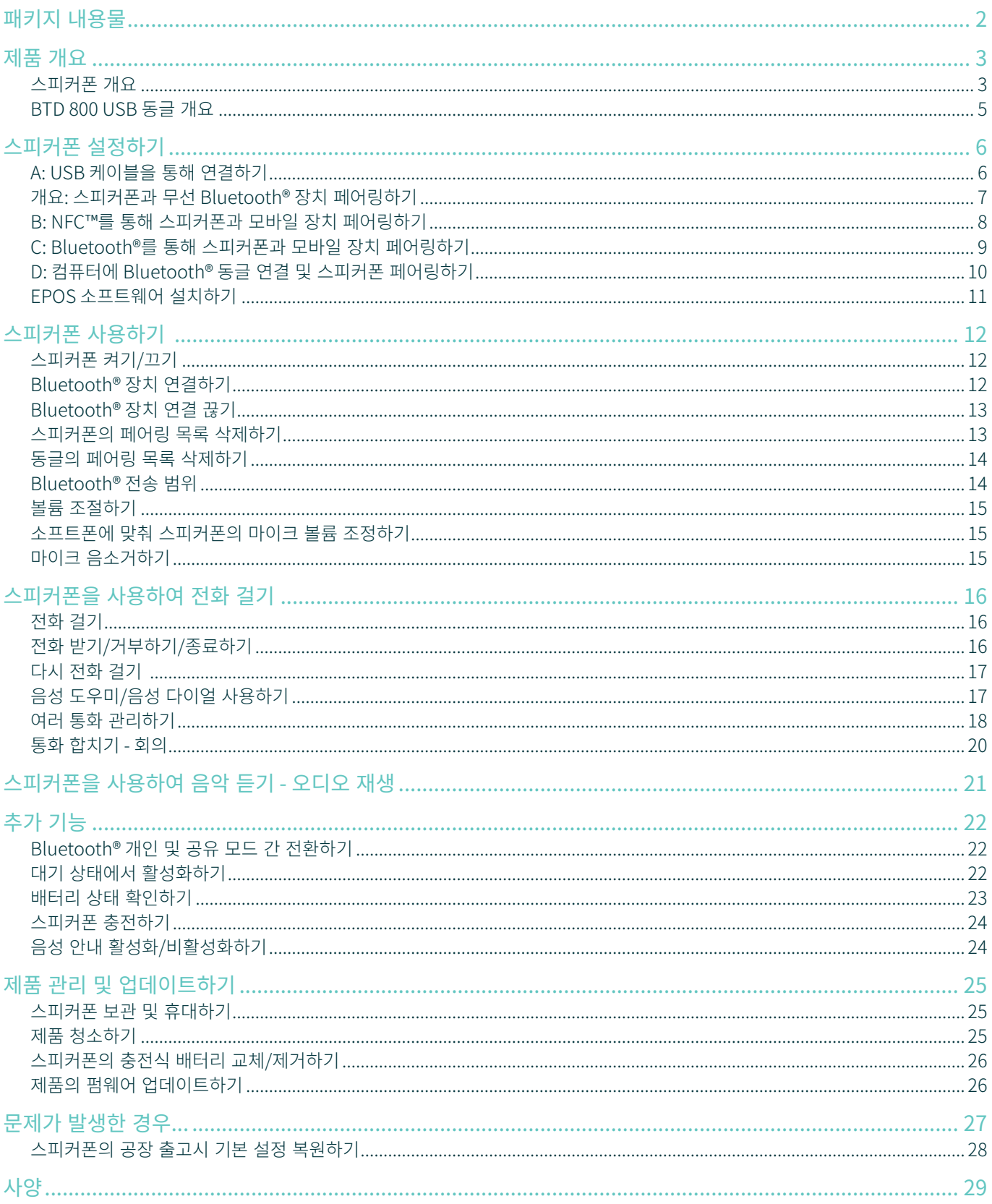

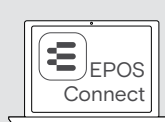

무료 EPOS 소프트웨어 EPOS Connect를 통해 EPOS 제품에 가치를 추가할 수 있습니다.

i 액세서리 목록은 www.eposaudio.com의 제품 페이지에서 확인할 수 있습니다.

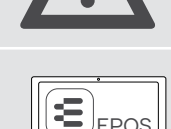

§ 안전 지침은 안전 설명서를 참조하십시오.

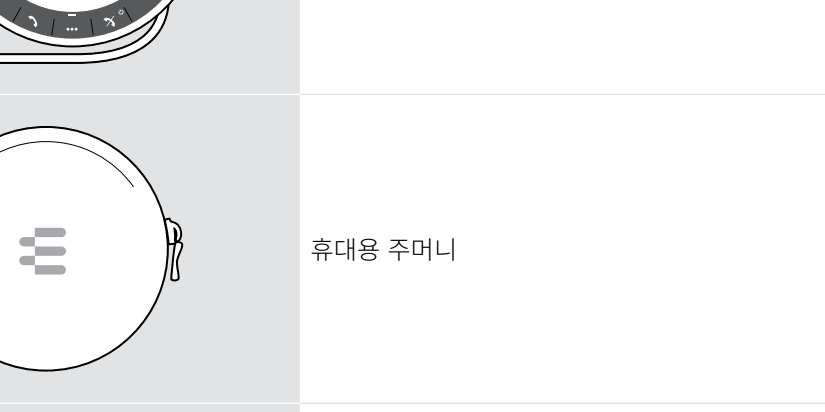

USB-C™ - USB-A 어댑터

SP 30 + 추가 포함 사항: BTD 800 USB Bluetooth® 동글

빠른 설명서 안전 설명서 규정 준수 시트

충전식 배터리가 내장된 SP 30 Bluetooth® 스피커폰

<span id="page-2-0"></span>패키지 내용물

**THOO** 

 $\Box$ 

W

□

# <span id="page-3-0"></span>제품 개요

# 스피커폰 개요

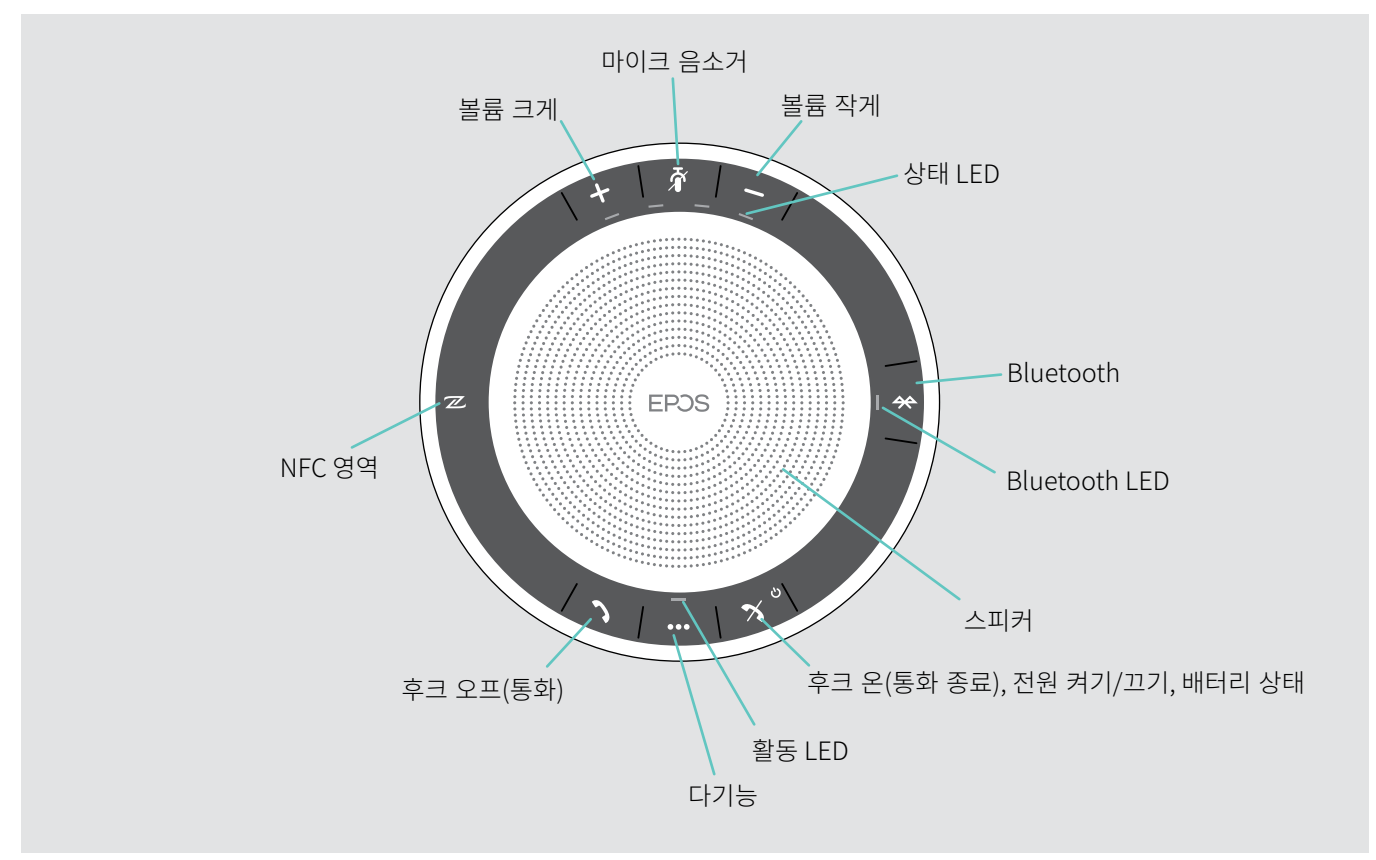

### 하단 개요

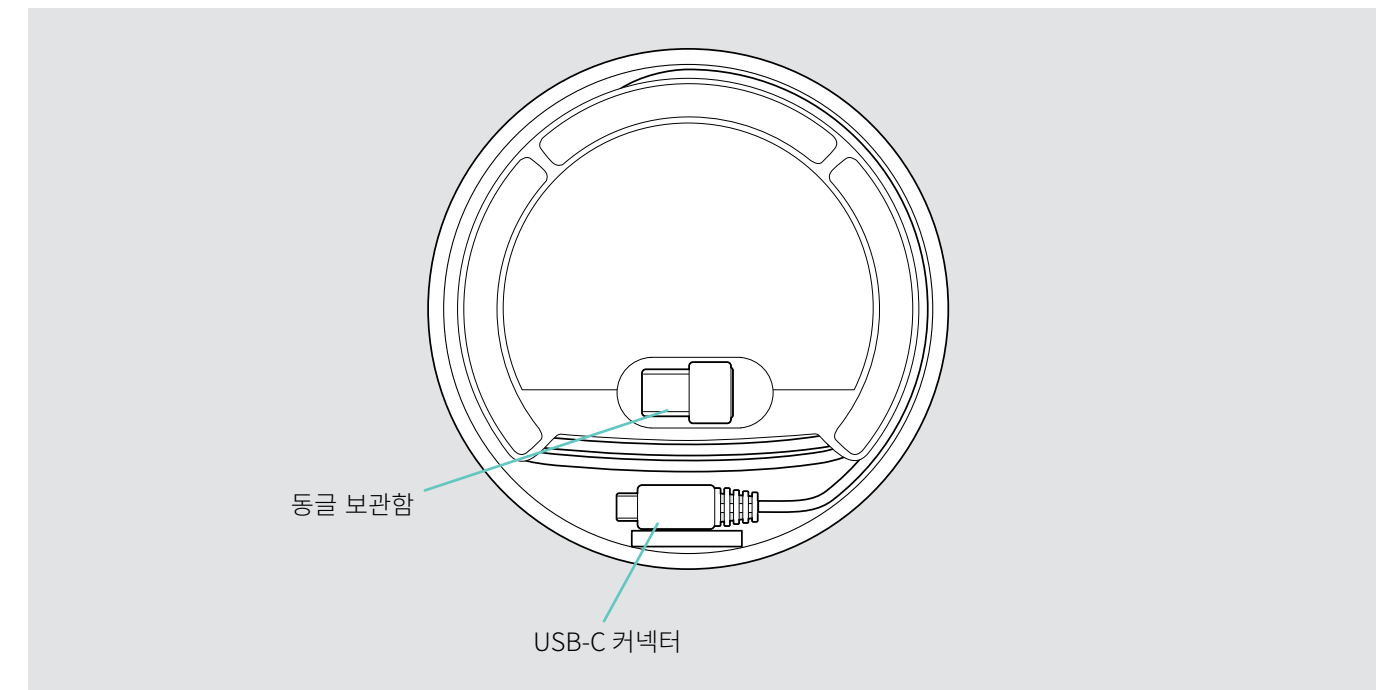

### LED 개요

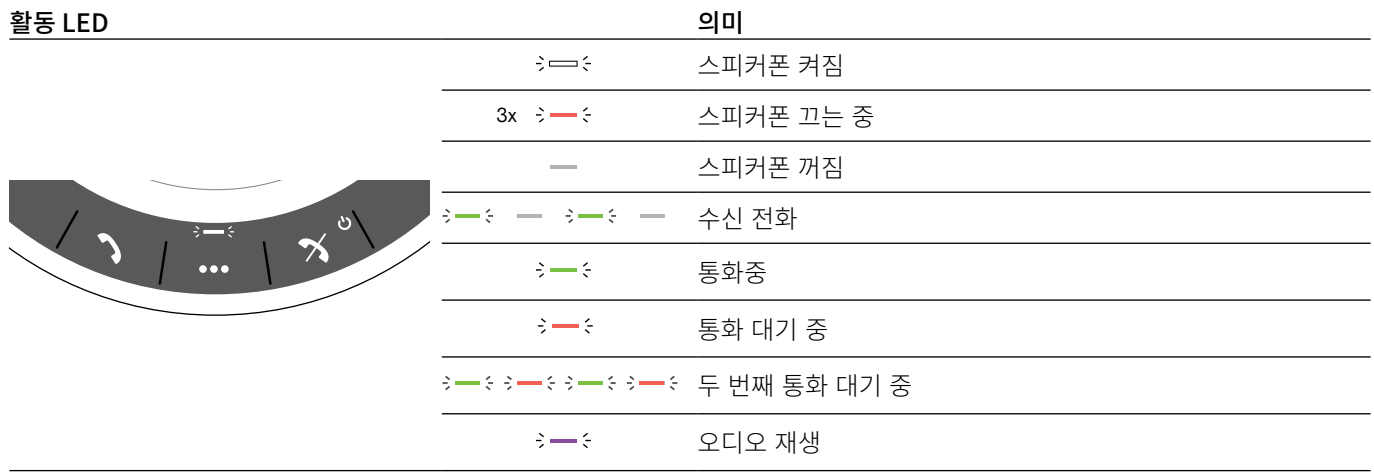

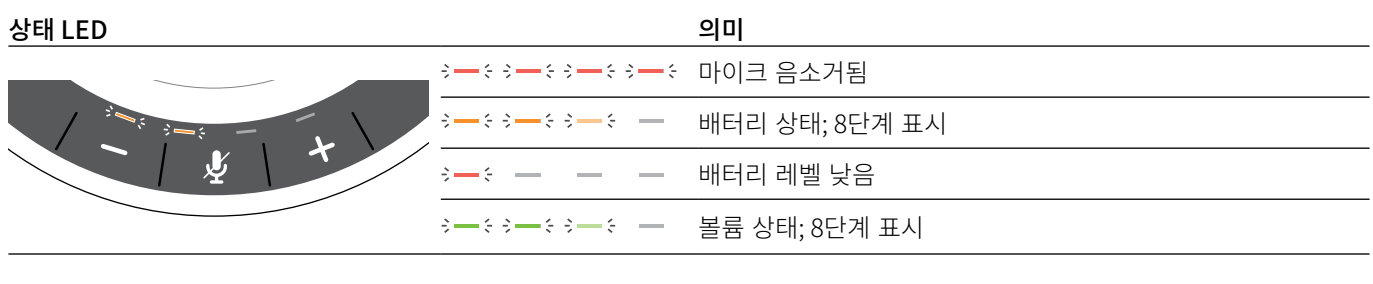

### **Bluetooth LED**

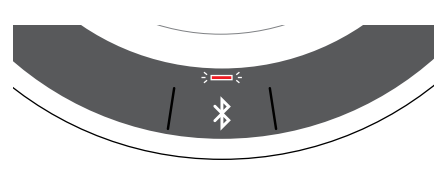

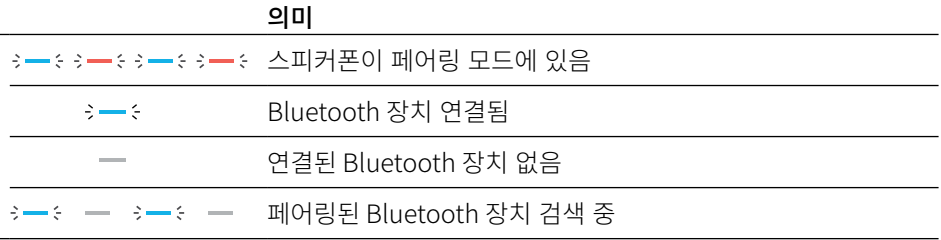

# <span id="page-5-0"></span>BTD 800 USB 동글 개요

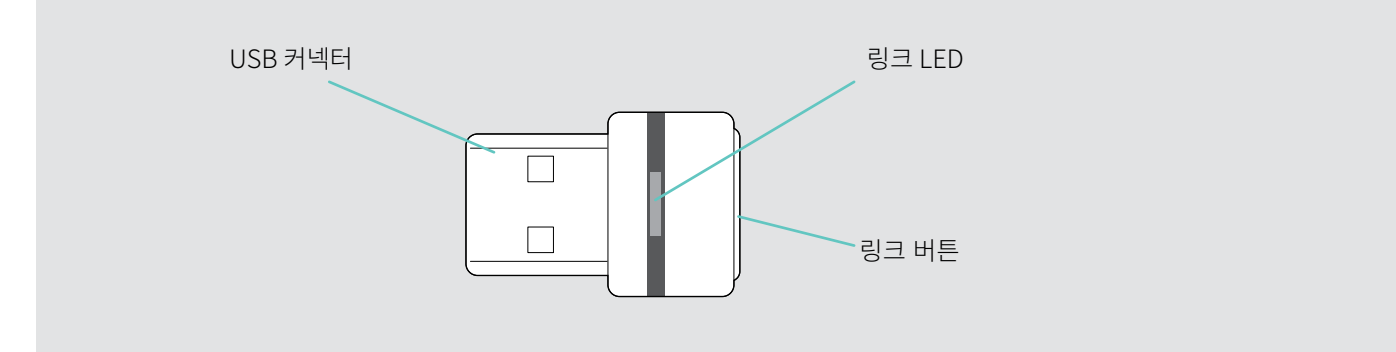

### LED 개요

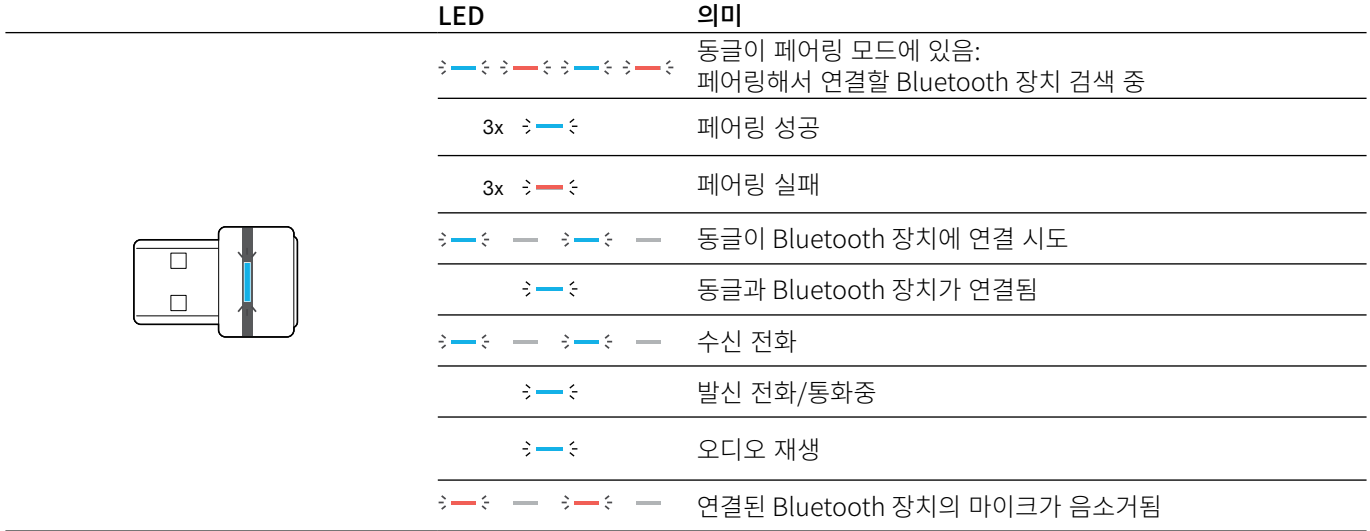

# <span id="page-6-0"></span>스피커폰 설정하기

스피커폰은 다음을 통해 연결할 수 있습니다:

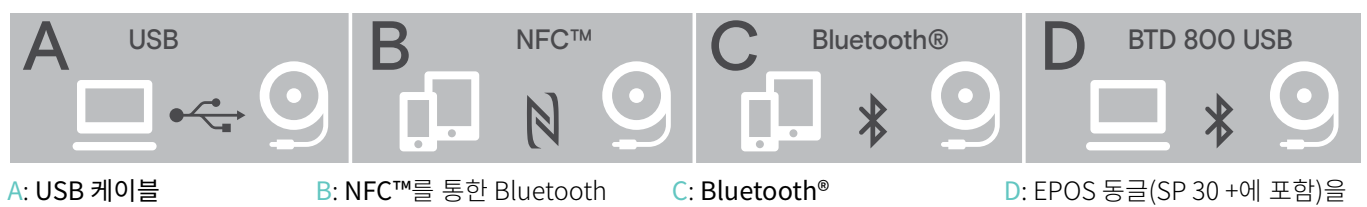

### <span id="page-6-1"></span>A: USB 케이블을 통해 연결하기

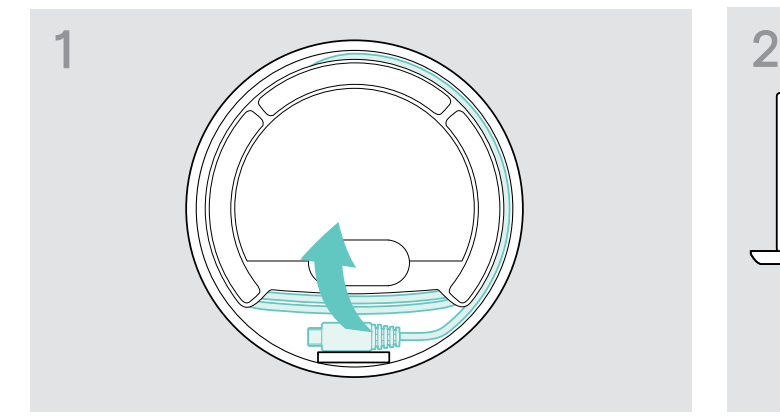

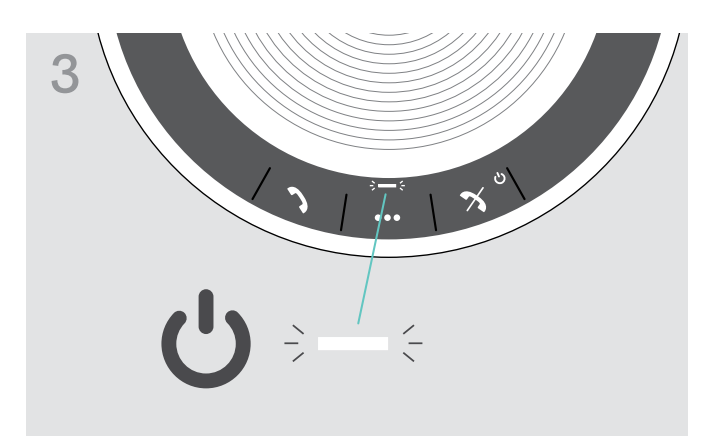

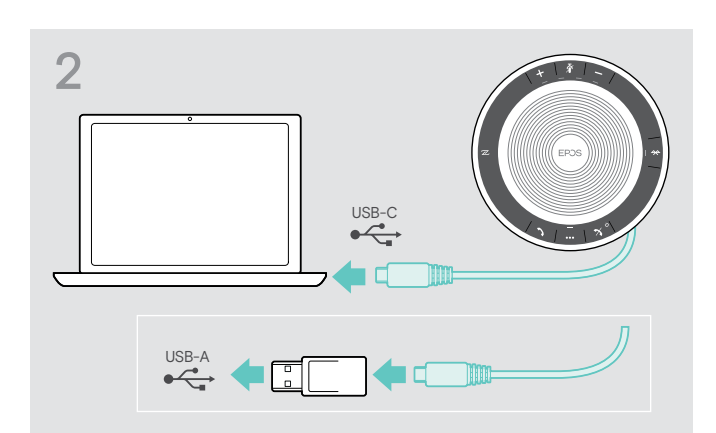

통한 Bluetooth®

▷ 홀더에서 USB 플러그를 풀고 케이블을 풉니다. <br>▷ 홀더에서 USB 플러그를 풀고 케이블을 풉니다. <br> 터를 사용하여 USB-A 포트에 연결합니다.

스피커폰이 자동으로 켜집니다. LED에 흰색 불이 켜집니다.

▪ 스피커폰은 연결된 상태에서 충전됩니다<br>┃ (장치에 따라 다름). [24페](#page-24-1)이지를 참조하십시오.

### <span id="page-7-1"></span><span id="page-7-0"></span>개요: 스피커폰과 무선 Bluetooth® 장치 페어링하기

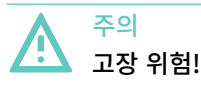

휴대폰에서 전송된 무선파가 민감하고 보호되지 않은 장치의 작동을 손상시킬 수 있습니다.

▷ 무선 Bluetooth 전송이 허용된 위치에서만 스피커폰으로 통화를 하십시오.

이 스피커폰은 Bluetooth 5.0 표준을 준수합니다. 데이터를 무선으로 전송하려면 "핸즈프리 프로파일"(HFP), "헤드셋 프로파 일"(HSP) 또는 "고급 오디오 분산 프로파일"(A2DP)을 지원하는 Bluetooth 장치와 스피커폰을 페어링해야 합니다.

이 스피커폰은 다음에 페어링할 수 있습니다:

· 모바일 장치: NFC™를 통해(B, [8페](#page-8-1)이지 참조) 또는 Bluetooth를 통해(C, [9페](#page-9-1)이지 참조) 또는

· BTD 800 USB 동글: Bluetooth를 통해(D, [10페](#page-10-1)이지 참조).

이 스피커폰은 개인 또는 공유 모드로 설정할 수 있습니다([22페](#page-22-1)이지 참조). 기본 설정은 개인 모드입니다. 이 모드에서는 페어링된 장치 목록이 유지되어 자동으로 다시 연결됩니다.

기본 기능(개인 모드):

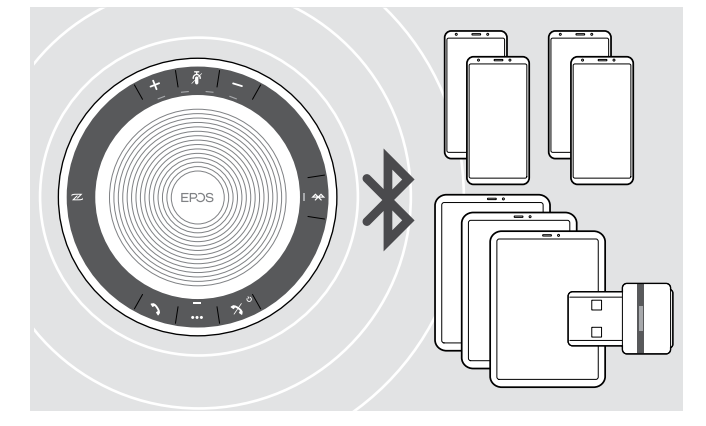

스피커폰은 최대 8개의 페어링된 Bluetooth 장치를 저장할 수 있습니다. 스피커폰을 9번째 Bluetooth 장치와 페어링할 경우, 최근에 사용하지 않은 장치에 대해 저장된 연결 프로파일을 덮 어씁니다. 이 장치와 연결을 다시 설정하려면 스피커폰을 다시 페어링해야 합니다.

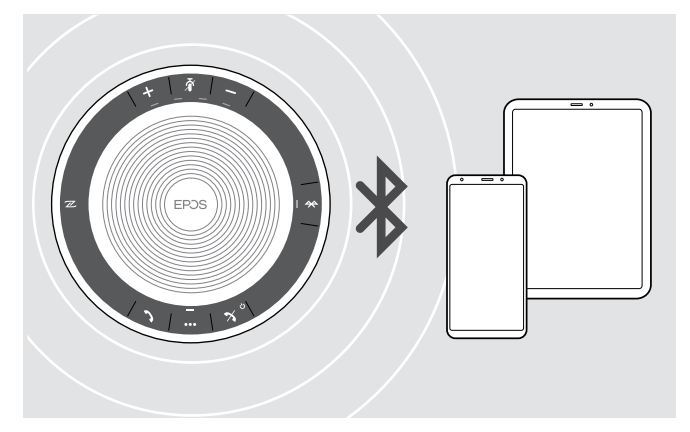

스피커폰은 무선으로 두 대의 장치에 동시에 연결할 수 있습니 다.

이미 연결된 장치 중 하나의 연결을 분리한 후에만 다른 장치를 연결할 수 있습니다.

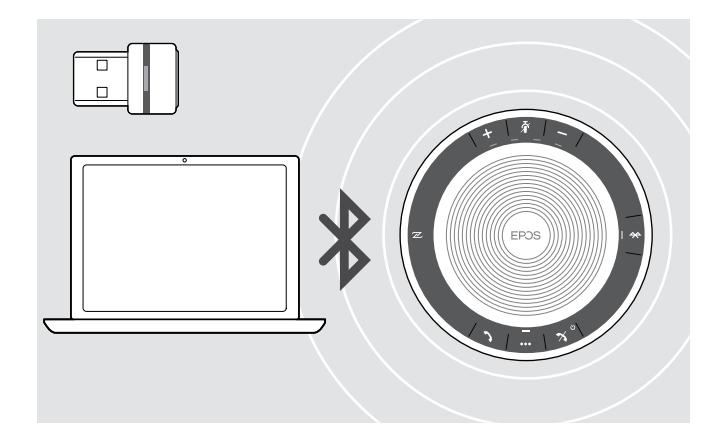

이 스피커폰은 무선으로 컴퓨터에 연결할 수 있습니다.

다음을 사용할 수 있습니다:

- · 컴퓨터에 내장된 Bluetooth 기능 또는
- · BTD 800 USB 동글(SP 30 +와 함께 제공).

### <span id="page-8-1"></span><span id="page-8-0"></span>B: NFC™를 통해 스피커폰과 모바일 장치 페어링하기

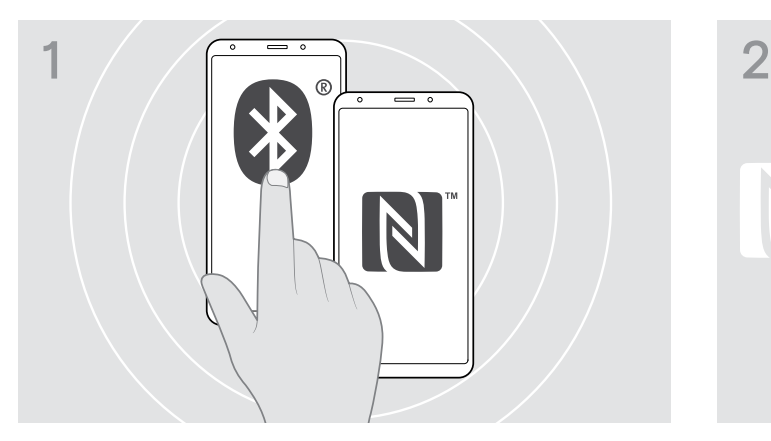

 $\triangleright$  모바일 장치에서 Bluetooth와 NFC(근거리 무선 통신)를 활 성화합니다(모바일 장치의 사용 설명서 참조).

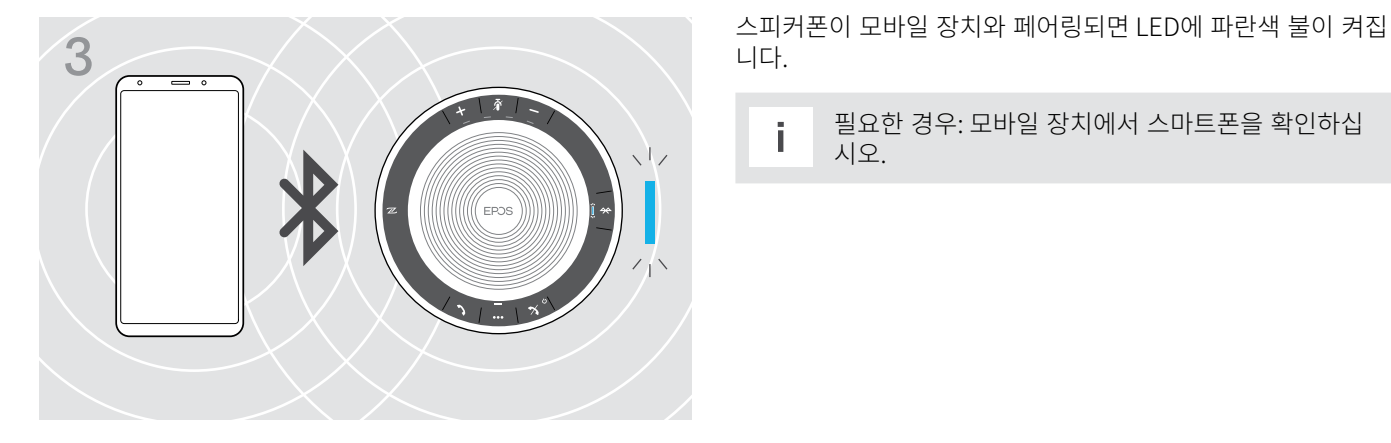

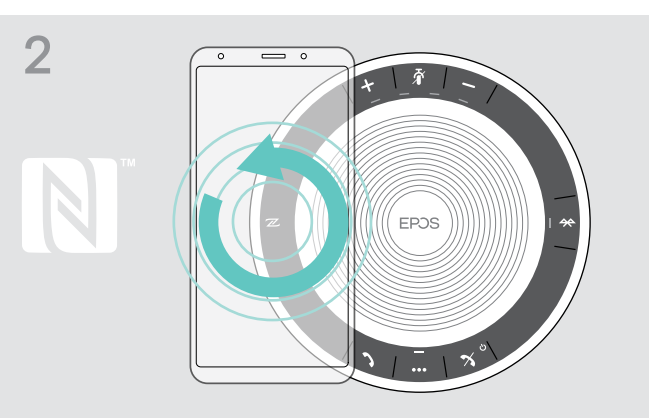

▷ 스피커폰의 NFC 영역 바로 위에 있는 작은 원으로 모바일 장 치를 이동합니다. 스피커폰이 자동으로 켜집니다.

니다.

i 필요한 경우: 모바일 장치에서 스마트폰을 확인하십 시오.

### <span id="page-9-1"></span><span id="page-9-0"></span>C: Bluetooth®를 통해 스피커폰과 모바일 장치 페어링하기

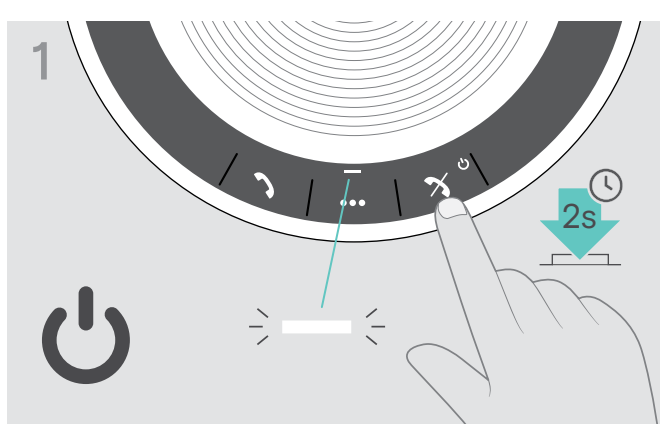

▷ 전원 켜기/끄기 버튼을 길게 눌러 스피커폰의 전원을 켭니다. LED에 흰색 불이 켜집니다.

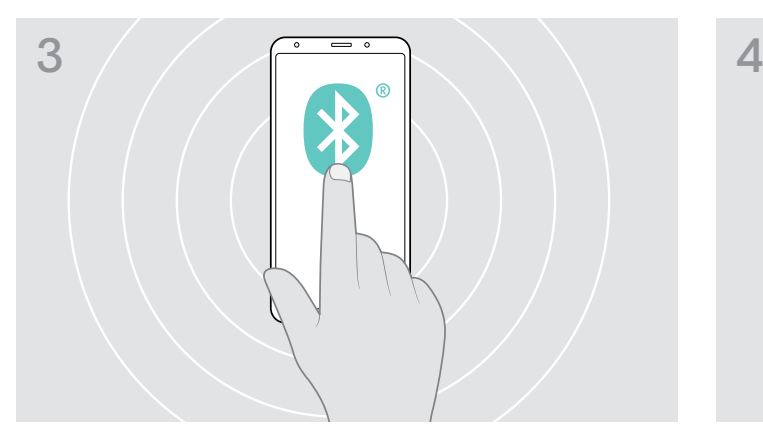

 $\triangleright$  모바일 장치에서 Bluetooth® 표시를 활성화합니다(모바일 장 치의 사용 설명서 참조).

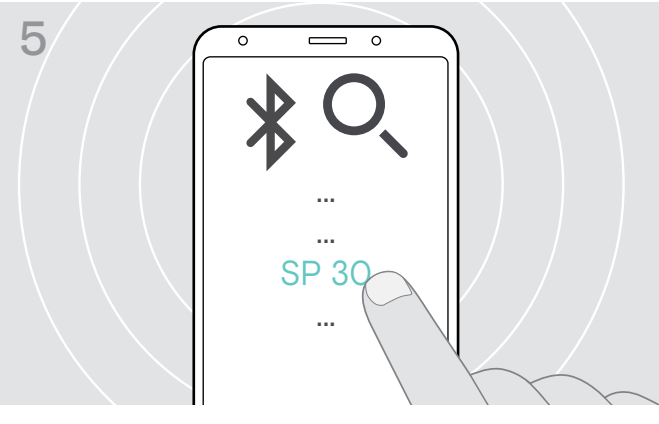

 $\triangleright$  "SP 30"\*을 선택하여 스피커폰에 Bluetooth 연결을 설정합 니다.

\* EPOS Connect를 통해. 기본 이름 "SP 30"을 변경할 수 있 습니다.

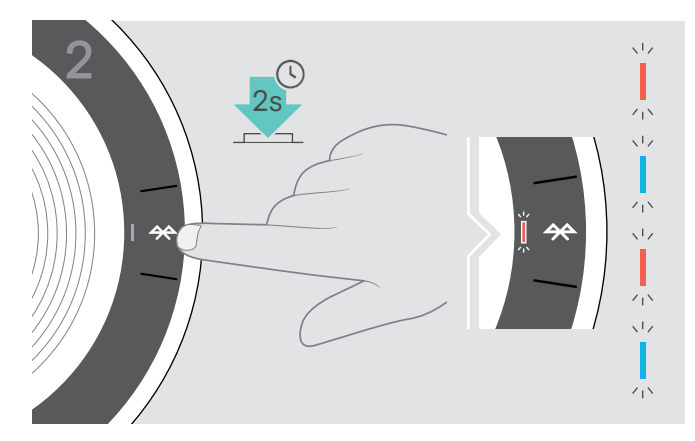

 $\triangleright$  LED가 파란색과 빨간색으로 깜박일 때까지 Bluetooth 버튼 을 길게 누릅니다. 스피커폰이 페어링 모드로 설정됩니다.

 $\left( \frac{1}{2} \right)$ 

 $D$  Bluetooth 장치 검색을 시작합니다. 모바일 장치에 근접해 있는 사용 가능한 모든 장치가 표시됩 니다.

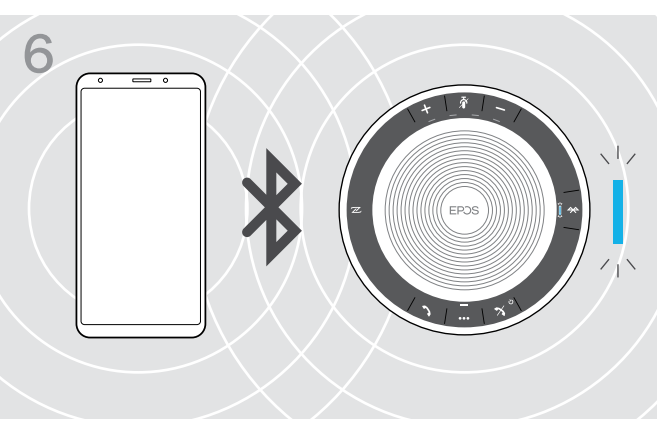

스피커폰이 휴대폰과 페어링되면 LED에 파란색 불이 켜집니다.

### <span id="page-10-1"></span><span id="page-10-0"></span>D: 컴퓨터에 Bluetooth® 동글 연결 및 스피커폰 페어링하기

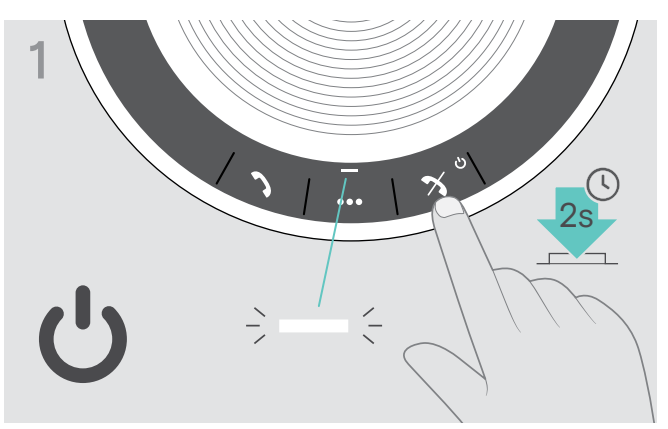

X 전원 켜기/끄기 버튼을 길게 눌러 스피커폰의 전원을 켭니다. LED에 흰색 불이 켜집니다.

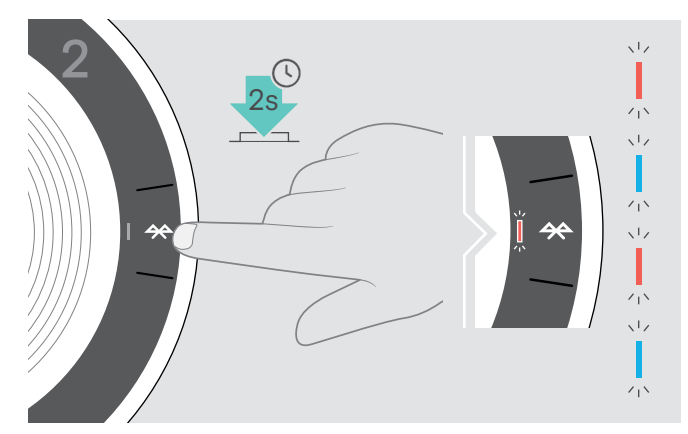

 $\triangleright$  LED가 파란색과 빨간색으로 깜박일 때까지 Bluetooth 버튼 을 길게 누릅니다. 스피커폰이 페어링 모드로 설정됩니다.

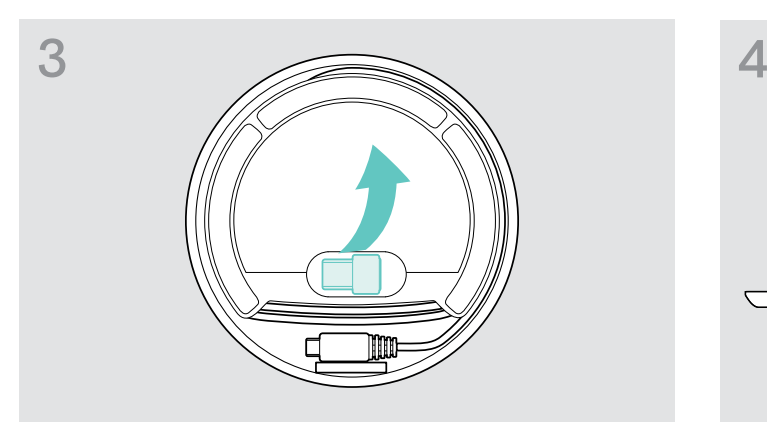

 $\triangleright$  보관함에서 동글을 꺼냅니다. BTD 800 USB 동글은 SP 30 +와 함께 제공됩니다.

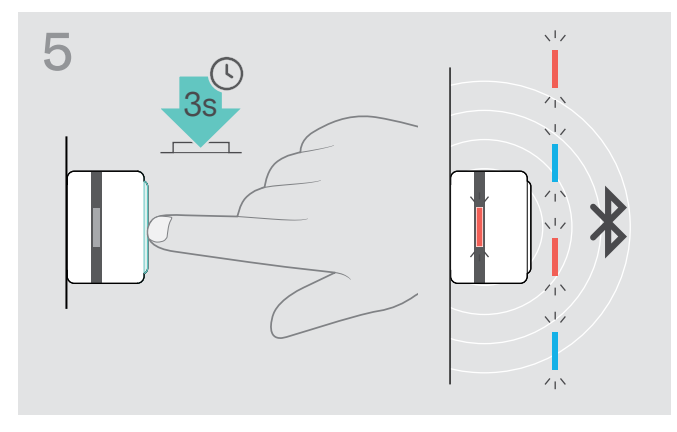

▷ LED가 파란색과 빨간색으로 깜박일 때까지 동글의 버튼을 길 게 누릅니다. 동글이 페어링 모드로 설정됩니다.

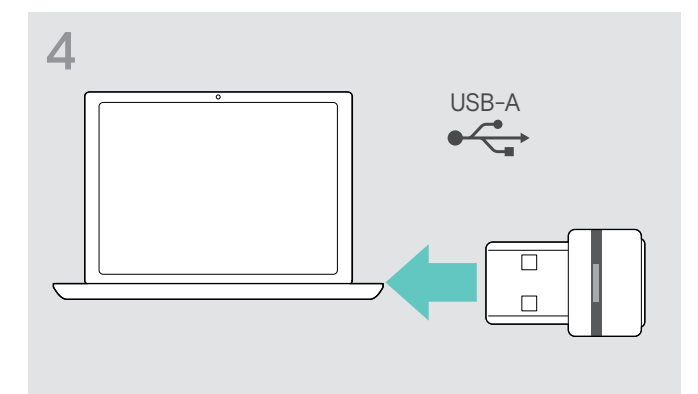

 $\triangleright$  동글을 컴퓨터의 USB 포트에 꽂습니다.

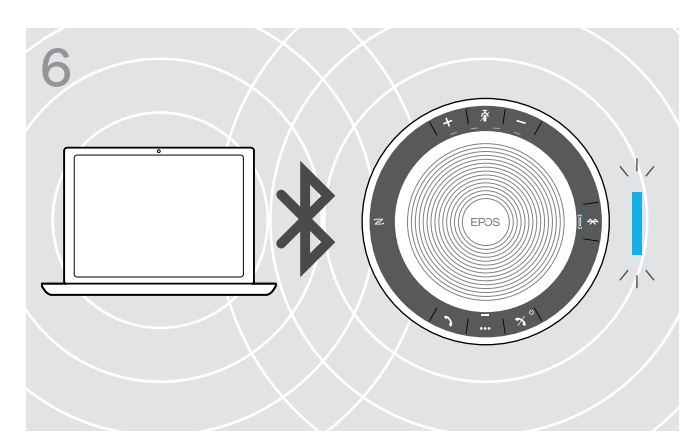

스피커폰이 동글과 페어링되면 LED에 파란색 불이 켜집니다.

### <span id="page-11-0"></span>EPOS 소프트웨어 설치하기

무료 EPOS 소프트웨어를 통해 EPOS 제품에 가치를 추가할 수 있습니다. 즉, 스피커폰의 간편한 설치, 구성 및 업데이트가 가능합니 다.

EPOS Connect에서 지원되는 설정 및 구성의 예:

- · Bluetooth 켜기/끄기,
- · 장치 이름
- · 개인/공유 모드,
- · 페어링 목록 관리
- · 음성 안내 언어를 포함한 사운드 및 알림
- · 데이터 초기화

EPOS Connect는 추가 구성과 설정을 제공합니다. 소프트웨어의 옵션을 확인하십시오.

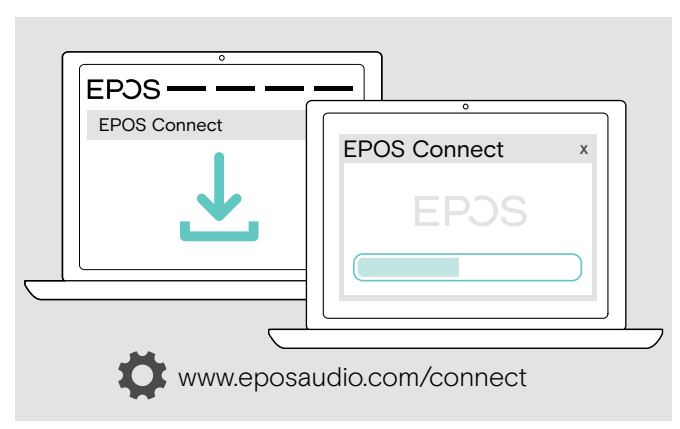

- X www.eposaudio.com/connect에서 소프트웨어를 다운로 드합니다.
- $\triangleright$  소프트웨어를 설치합니다. 컴퓨터에서 관리자 권한이 필요합니다. 필요하면 IT 부서에 문의하십시오.

컴퓨터를 통해 전화 걸기:

▷ 소프트폰(VoIP 소프트웨어)을 설치하거나 관리자에게 지원을 요청합니다.

# <span id="page-12-0"></span>스피커폰 사용하기

### <span id="page-12-1"></span>스피커폰 켜기/끄기

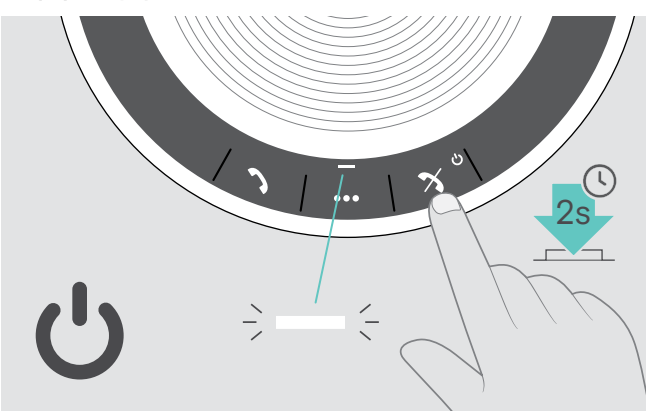

 $\triangleright$  전원 켜기/끄기 버튼을 길게 누릅니다. LED에 흰색 불이 켜집니다.

스피커폰 켜기 스피커폰 끄기

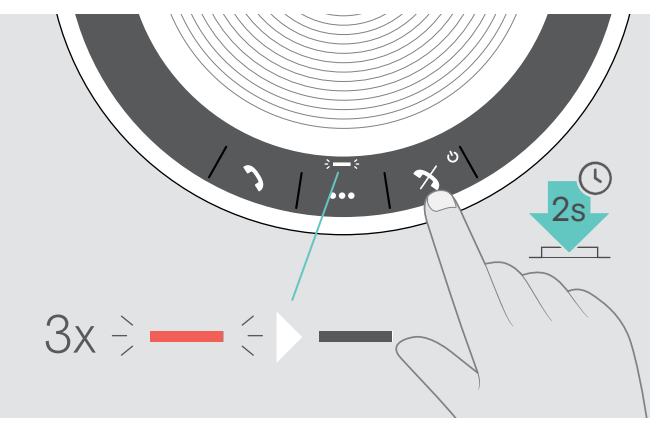

 $\triangleright$  전원 켜기/끄기 버튼을 길게 누릅니다. LED가 빨간색으로 3번 깜박인 후 꺼집니다. 스피커폰이 꺼지면 모든 볼륨 설정이 자동으로 저장됩니다.

### Bluetooth® 장치 연결하기

스피커폰은 기본적으로 마지막으로 연결된 2개의 Bluetooth 장치에 연결을 시도합니다. 개인/공유 모드 기능에 대한 자세한 내용은 [22페](#page-22-1)이지를 참조하십시오.

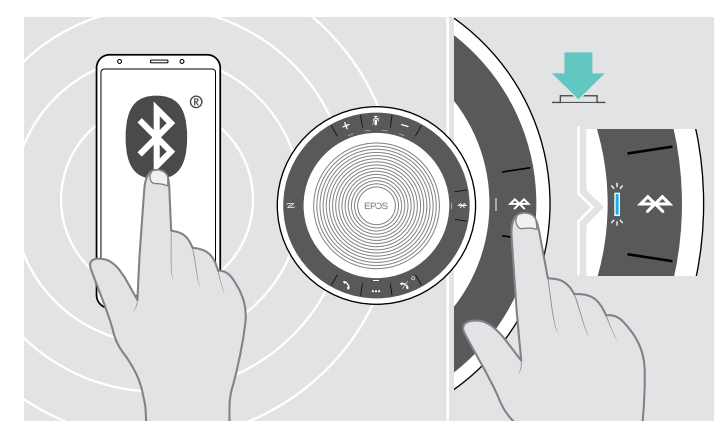

 $\triangleright$  페어링 장치에서 Bluetooth 활성화하기.

i

Bluetooth LED가 파란색으로 깜박이지 않을 경우 (스위치를 켠 후 자동 검색):  $\triangleright$  Bluetooth 버튼을 눌러 수동으로 연결하십시오.

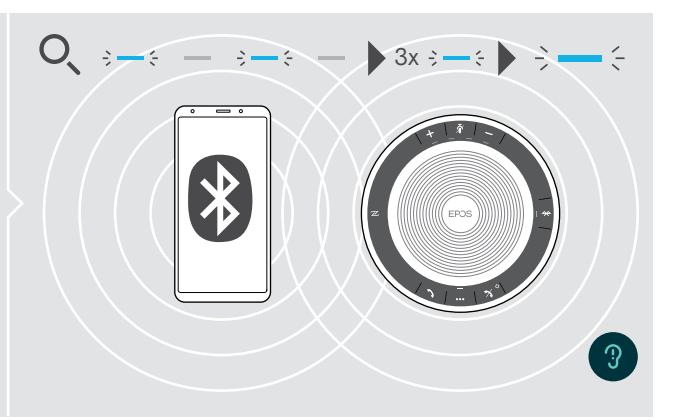

스피커폰이 이전에 페어링된 Bluetooth 장치에 연결을 시도 할 때 LED가 파란색으로 깜박입니다. 연결이 성공적으로 설정되면 LED가 파란색으로 켜집니다.

최대 8개의 페어링된 Bluetooth 장치 중 2대만 스피커폰에 동시에 연결할 수 있습니다.

장치가 발견되지 않으면 페어링된 장치의 검색 시간이 초과합니다. 이후에는 페어링된 Bluetooth 장치에서 또는 스피커 폰의 Bluetooth 버튼을 눌러서 연결을 수동으로 설정해야 합니다.

### <span id="page-13-0"></span>Bluetooth® 장치 연결 끊기

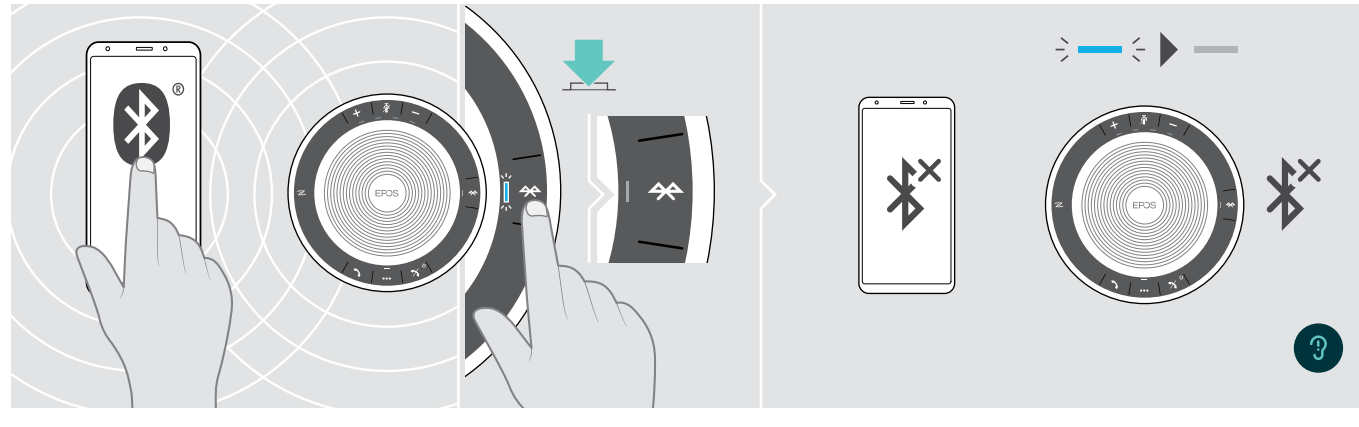

▷ Bluetooth 버튼을 누릅니다. LED가 꺼집니다. 또는 연결된 장치에서 Bluetooth를 비활성화합니다.

페어링된 Bluetooth 장치 다시 연결하기:  $D$  버튼을 다시 누릅니다.

### <span id="page-13-1"></span>스피커폰의 페어링 목록 삭제하기

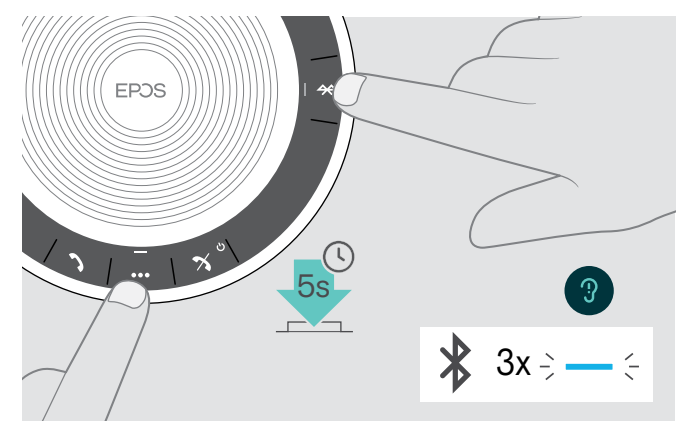

 $\triangleright$  음성 안내가 들릴 때까지 다기능 버튼과 Bluetooth 버튼을 길 게 누릅니다. LED가 파란색으로 3번 깜박이면서 페어링 목록이 삭제됨을 나타냅니다.

## <span id="page-14-2"></span><span id="page-14-0"></span>동글의 페어링 목록 삭제하기

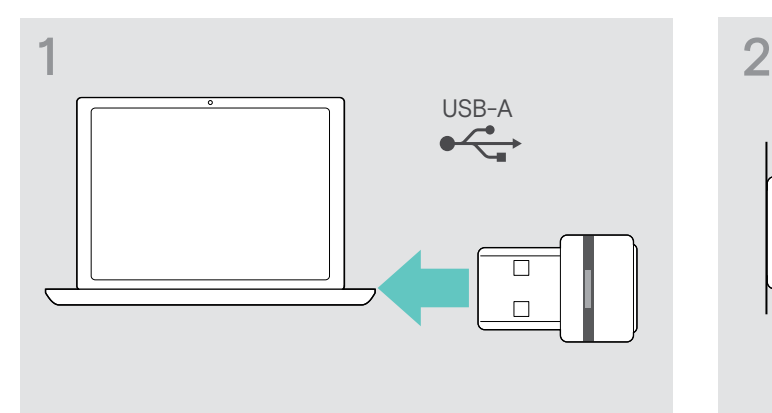

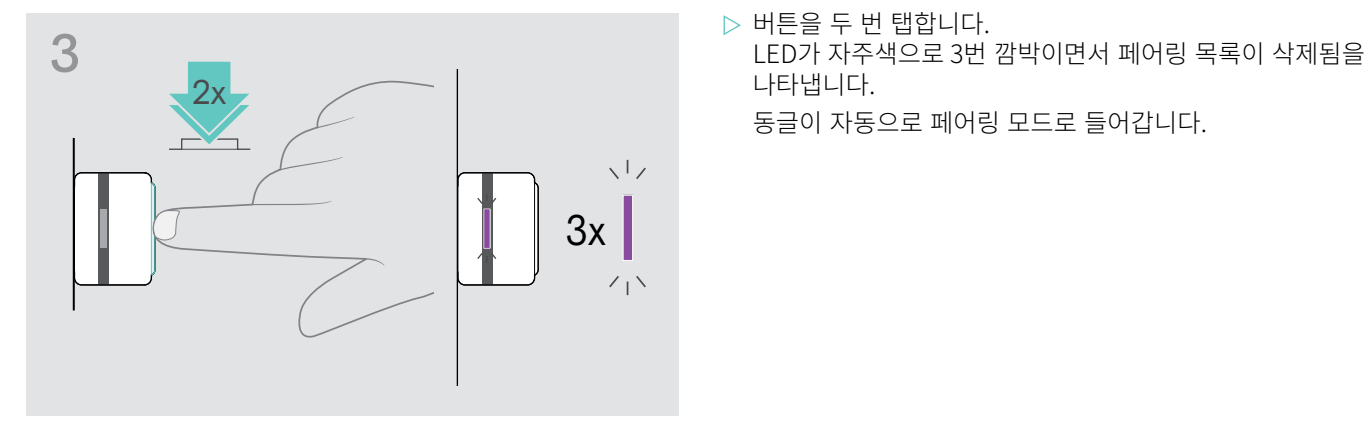

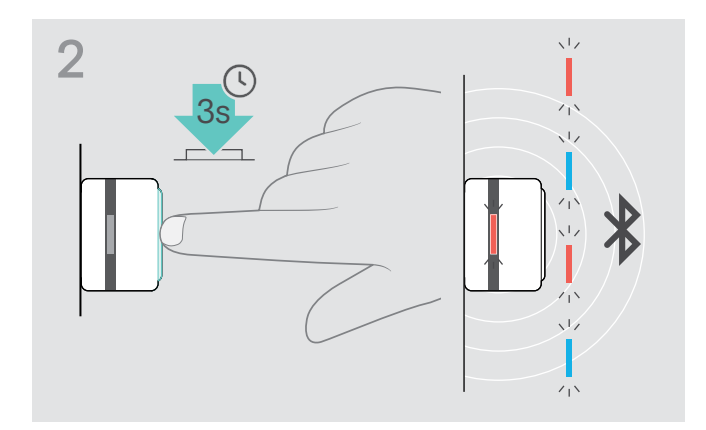

- X 동글을 컴퓨터의 USB 포트에 꽂습니다. X LED가 파란색과 빨간색으로 깜박일 때까지 버튼을 길게 누 릅니다.
	-
	- 나타냅니다.

동글이 자동으로 페어링 모드로 들어갑니다.

### <span id="page-14-1"></span>Bluetooth® 전송 범위

통화 및 오디오 재생은 장치의 Bluetooth 전송 범위 내에서만 가능합니다. 전송 범위는 벽 두께, 벽 소재 등과 같이 환경 조건에 따라 크게 좌우됩니다. 탁 트인 시야에서 대부분 휴대폰과 Bluetooth 장치의 전송 범위는 최대 25미터입니다.

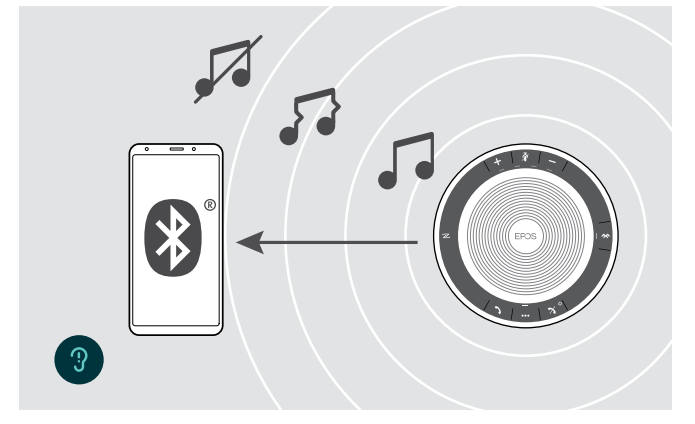

Bluetooth 전송 범위를 벗어나면 먼저 오디오 품질이 저하되고, 이후 연결된 장치의 연결이 끊깁니다.

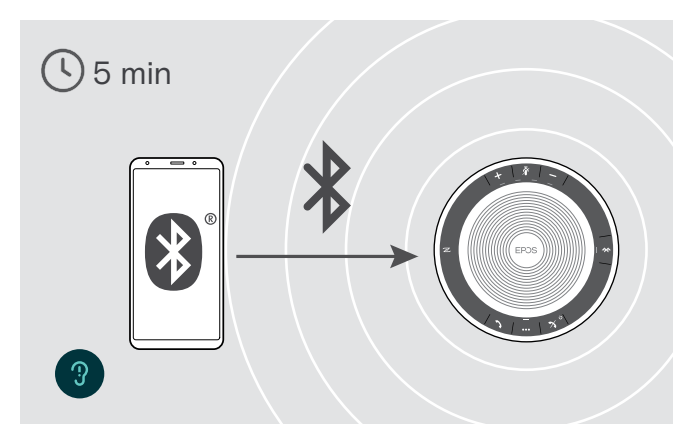

단시간 내에 다시 Bluetooth 전송 범위 안으로 들어가면 스피커 폰이 개인 모드에서만 연결 복원을 시도합니다.

Bluetooth 전송 범위 밖에서 장시간이 지난 경우:  $\triangleright$  Bluetooth 버튼을 눌러 수동으로 연결하십시오.

# 口)) 마이크 음소거하기

Softphone

### 스피커폰의 3가지 볼륨 설정을 개별적으로 조정할 수 있습니다:

- 1. 통화 볼륨: 통화 중
- 2. 오디오 볼륨: 오디오 스트리밍 중
- 3. 벨소리, 알림, 음성 안내 볼륨:
- 유휴 모드 통화중 아님 또는 오디오 스트리밍 없음

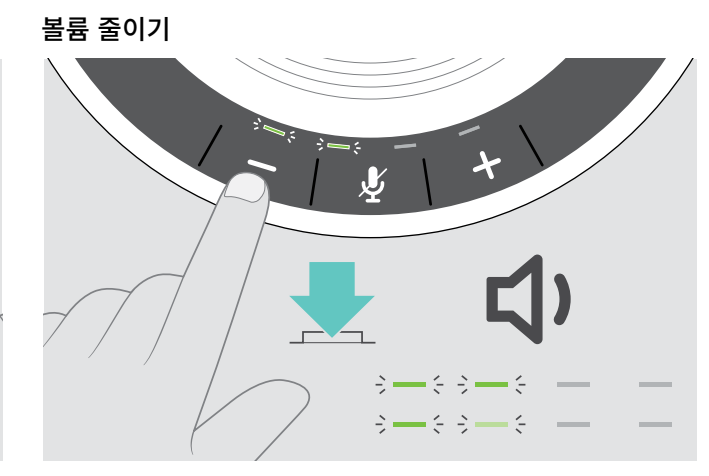

 $\triangleright$  + 버튼을 누릅니다.  $\triangleright$  - 버튼을 누릅니다.

∭

- 볼륨 설정을 찾아보세요. ▷ 소프트폰 애플리케이션 또는 PC 오디오 애플리케이션에서 마
	- 이크 볼륨을 변경하세요.

X 연결된 장치로 다른 사람에게 전화를 걸어 마이크의 알맞은

 $D$  마이크 음소거 버튼을 누릅니다. LED에 빨간색 불이 켜집니다.

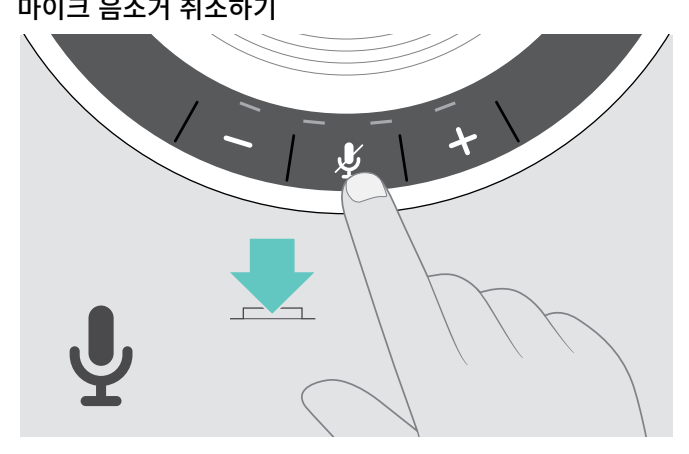

 $\triangleright$  버튼을 다시 누릅니다. LED가 꺼집니다.

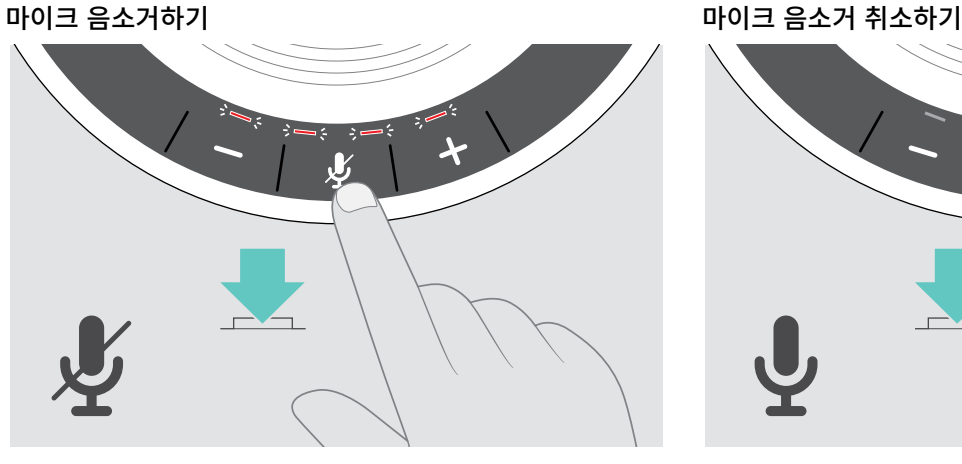

<span id="page-15-0"></span>볼륨 조절하기

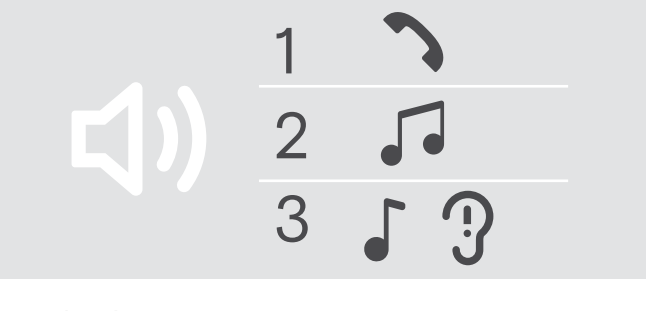

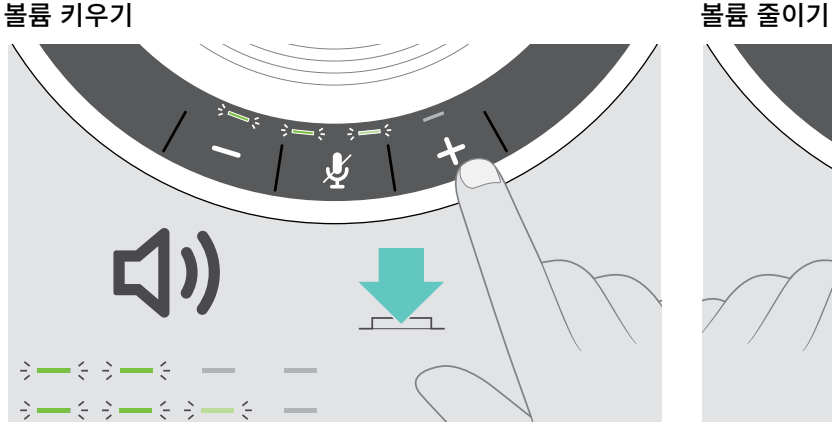

버튼을 누를 때마다 LED와 볼륨이 반 단계씩 증가하거나 감소합니다.

소프트폰에 맞춰 스피커폰의 마이크 볼륨 조정하기

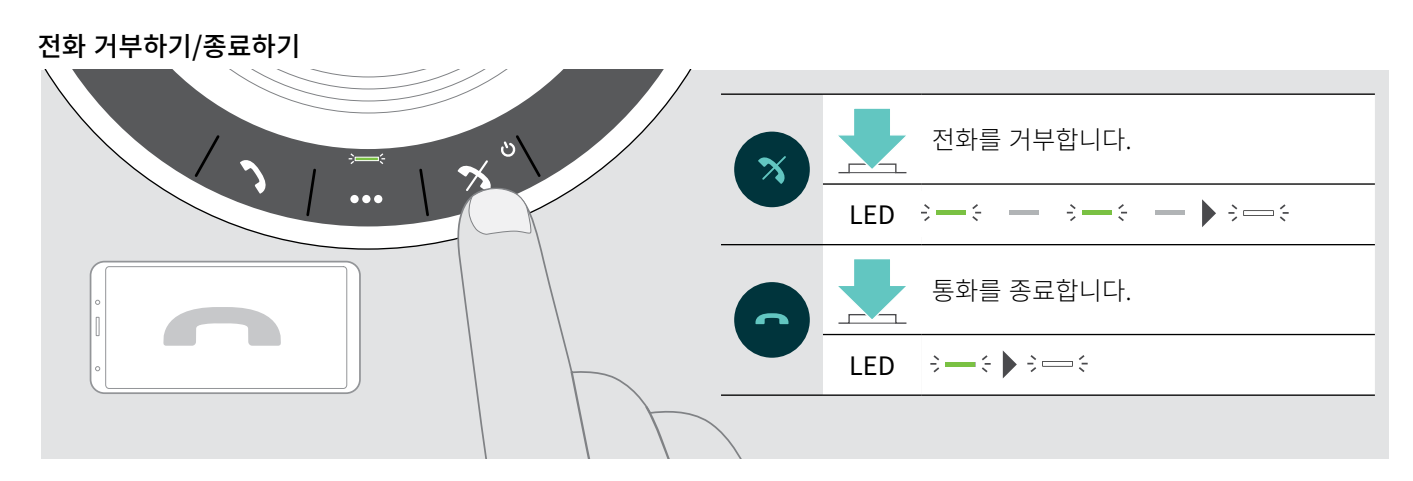

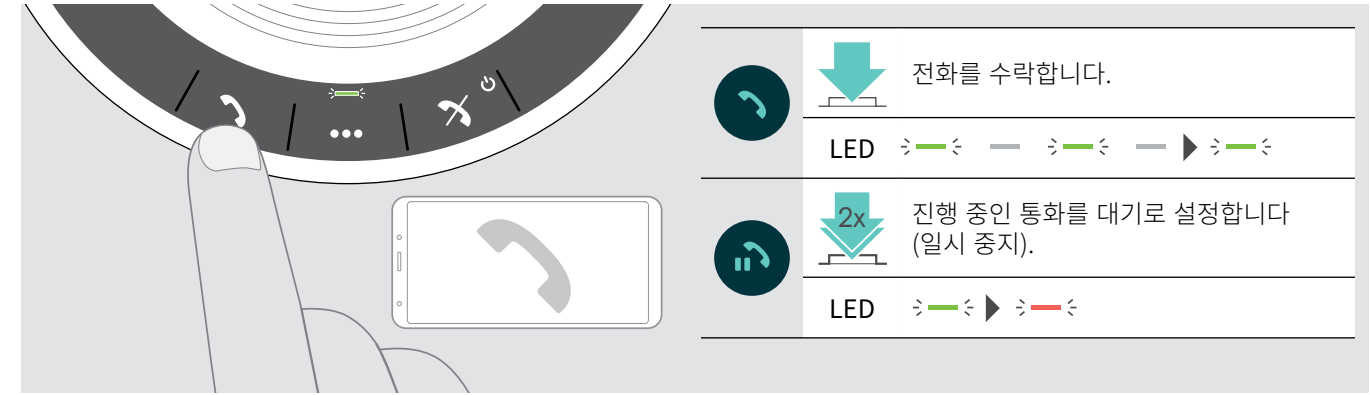

전화 받기/보류하기

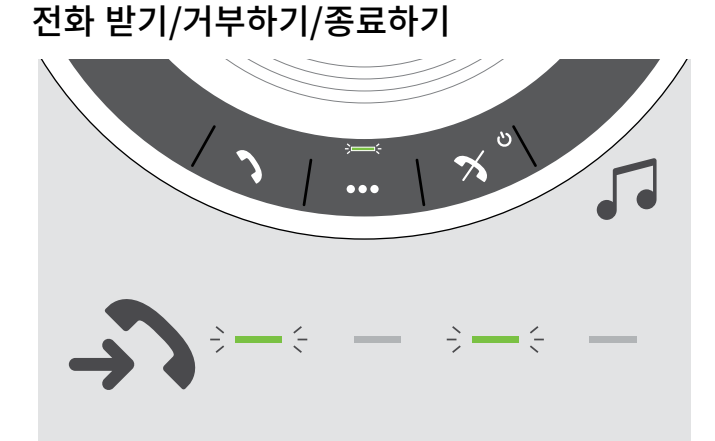

전화를 받을 경우: 벨소리가 울리고 LED가 녹색으로 깜박입니다.

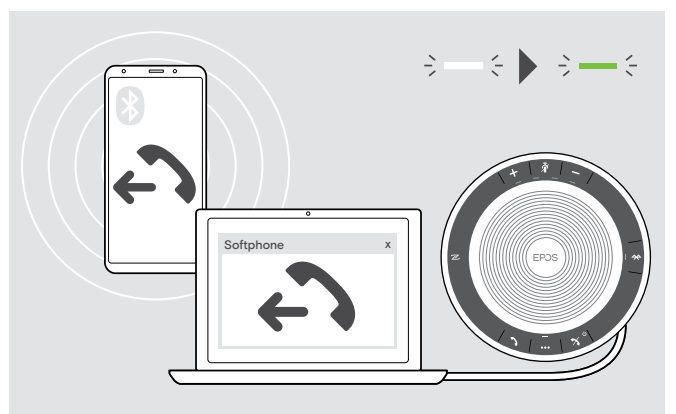

전화 걸기

<span id="page-16-1"></span><span id="page-16-0"></span>스피커폰을 사용하여 전화 걸기

 $\triangleright$  연결된 장치에서 통화를 시작합니다.

통화가 스피커폰으로 자동으로 전달되지 않을 경우:  $\triangleright$  스피커폰의 후크 오프 버튼  $\overline{\phantom{a}}$ 을 누르거나 모바일 장치에서 착신전환 기능을 사용합니다.

# <span id="page-17-0"></span>다시 전화 걸기

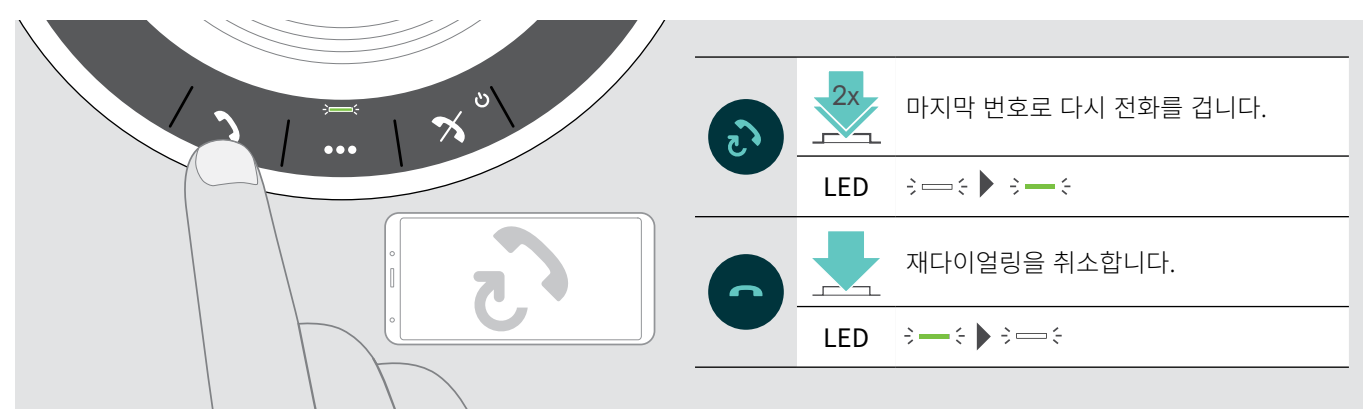

# 음성 도우미/음성 다이얼 사용하기

음성 도우미 및 음성 다이얼링은 Bluetooth를 통해 연결된 장치에만 지원됩니다. 사용 가능한 기능은 연결된 장치에 따라 다릅니다.

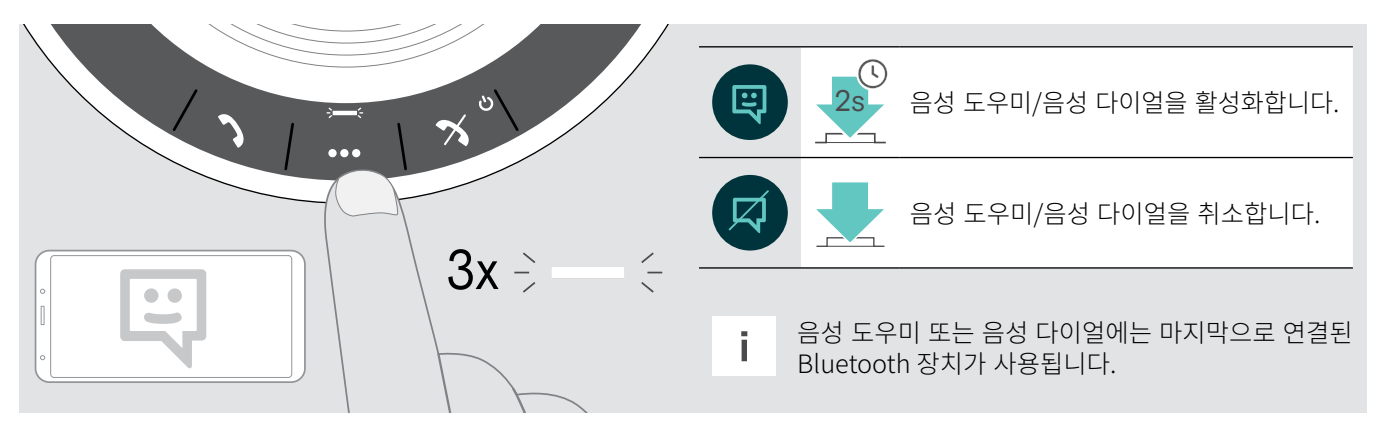

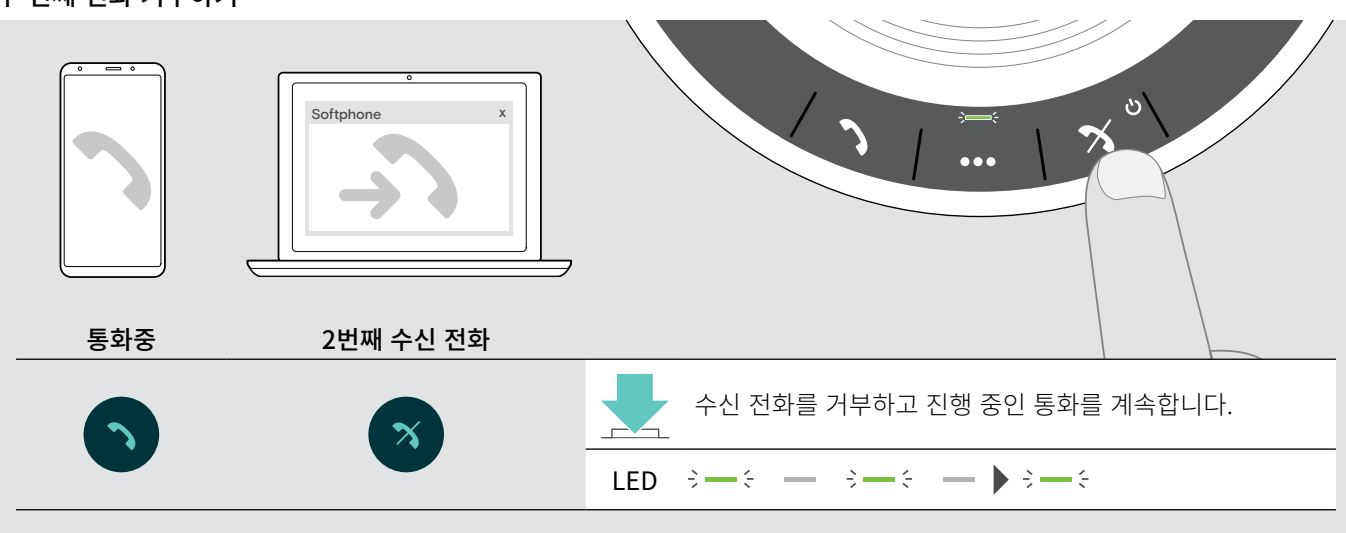

두 번째 전화 거부하기

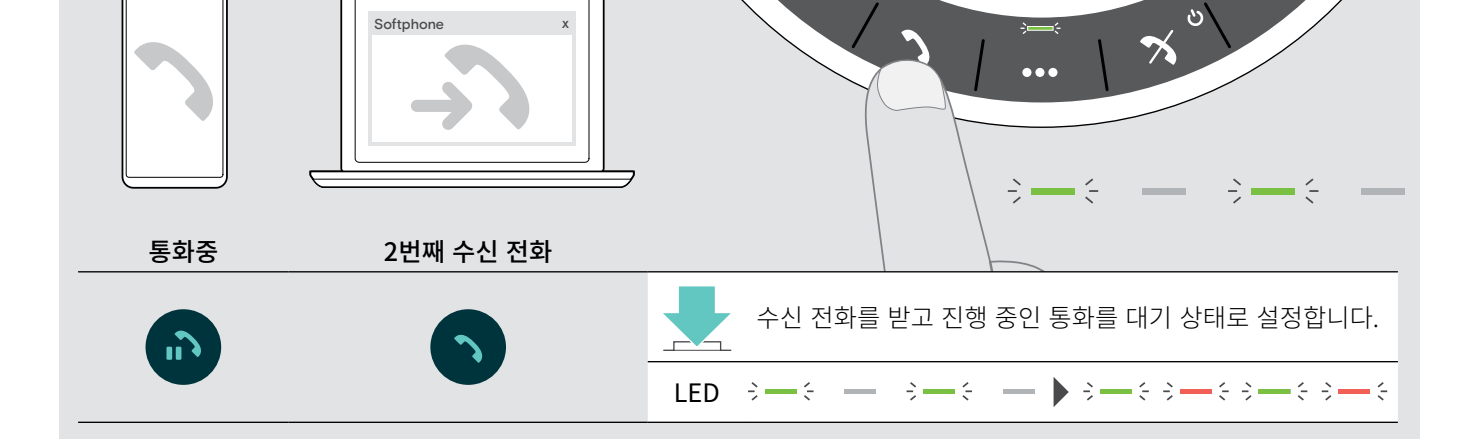

두 번째 전화 수락하기

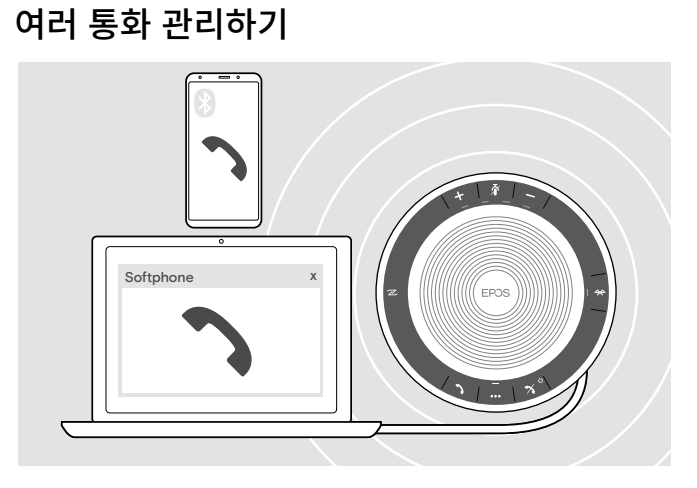

USB를 통해 한 대, Bluetooth를 통해 두 대를 연결해 총 3대의 장치를 연결한 상태로 스피커폰을 사용할 수 있습니다. 2개의 통화를 동시에 관리할 수 있습니다.

진행 중인 통화 중에 전화를 받으면 노크 소리가 재생됩니다.

<span id="page-18-0"></span>18 스피커폰을 사용하여 전화 걸기

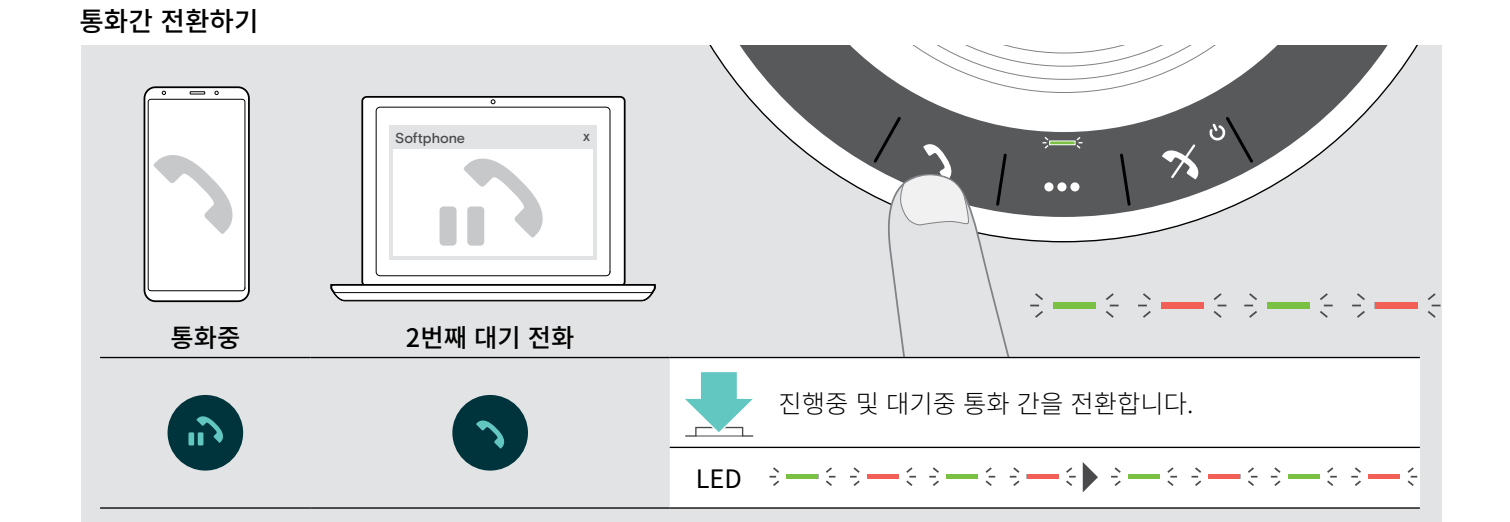

#### 통화 종료하기

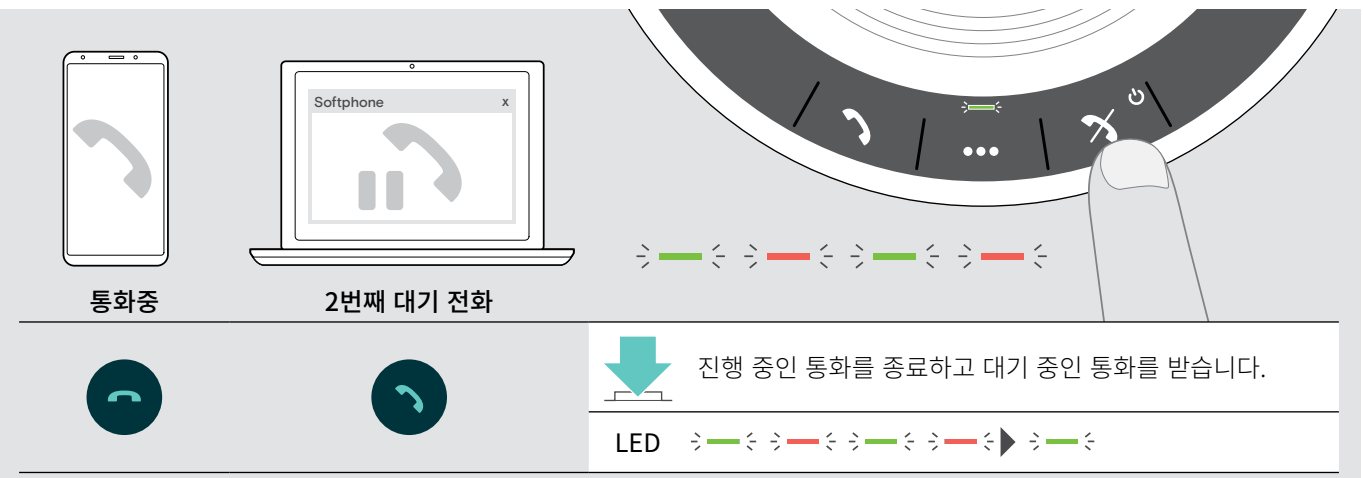

### <span id="page-20-0"></span>통화 합치기 - 회의

2개 통화 - USB와 Bluetooth를 통해 각각 하나씩 - 회의 모드로 합칠 수 있습니다.

### 통화 합치기/합치기 취소하기

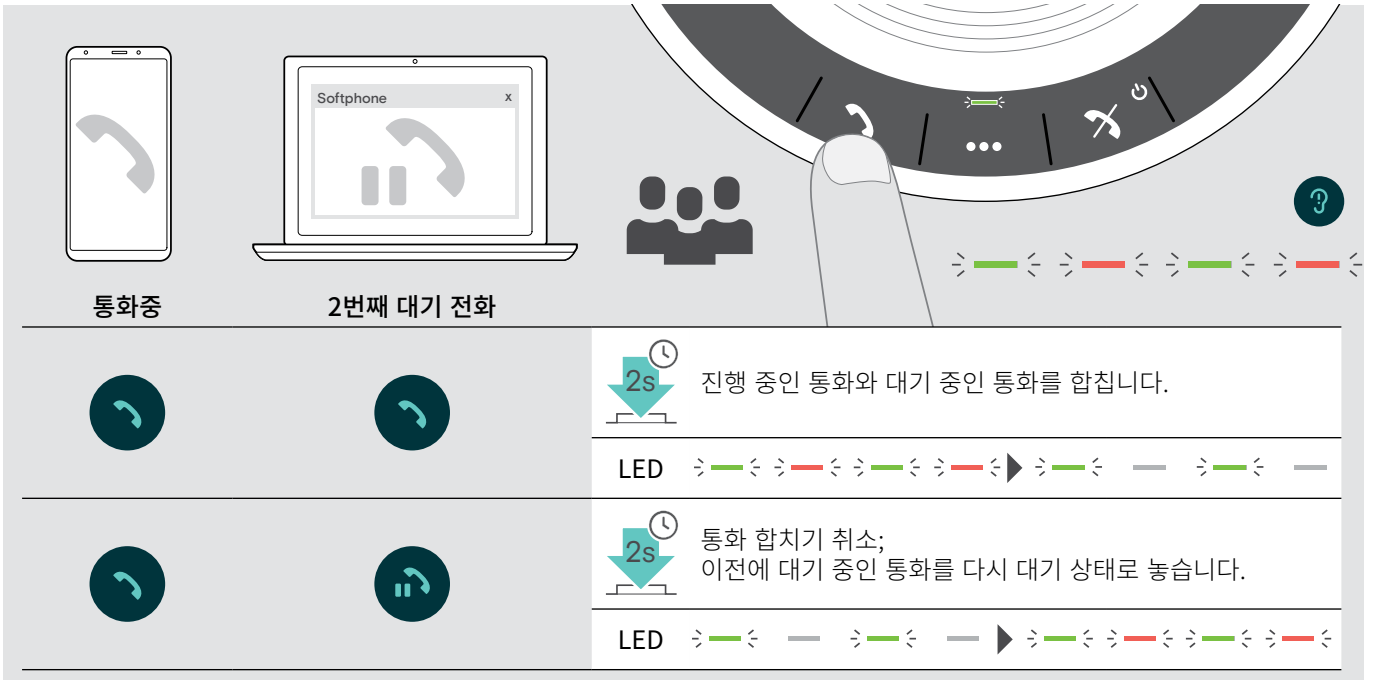

합친 통화 종료하기

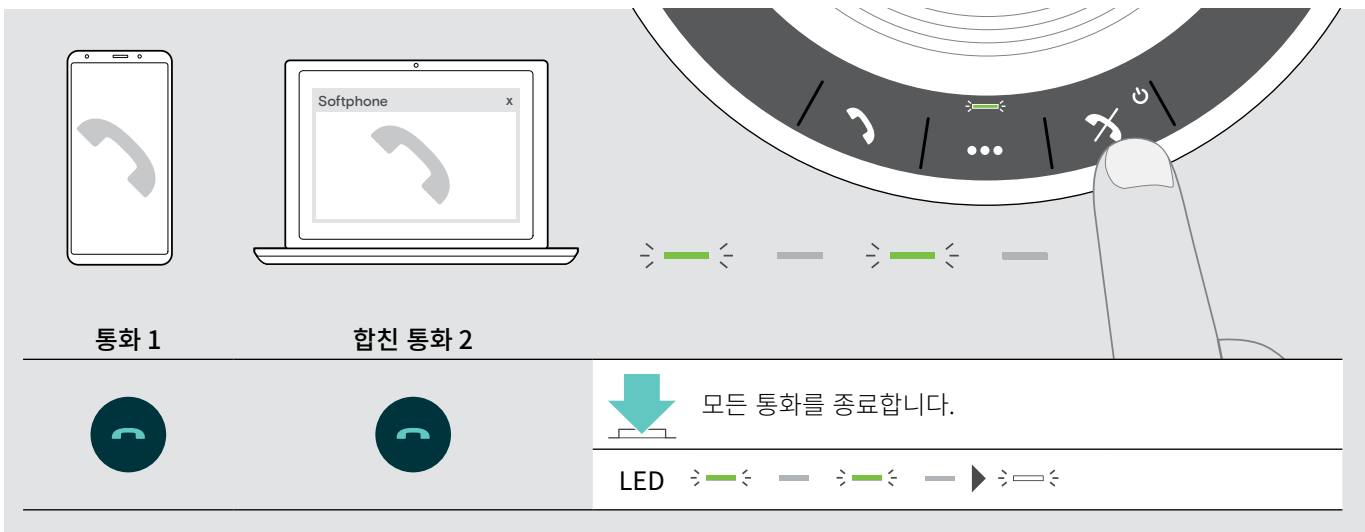

# <span id="page-21-0"></span>스피커폰을 사용하여 음악 듣기 - 오디오 재생

USB 또는 Bluetooth 연결 장치를 통해 오디오 재생을 들을 수 있습니다.

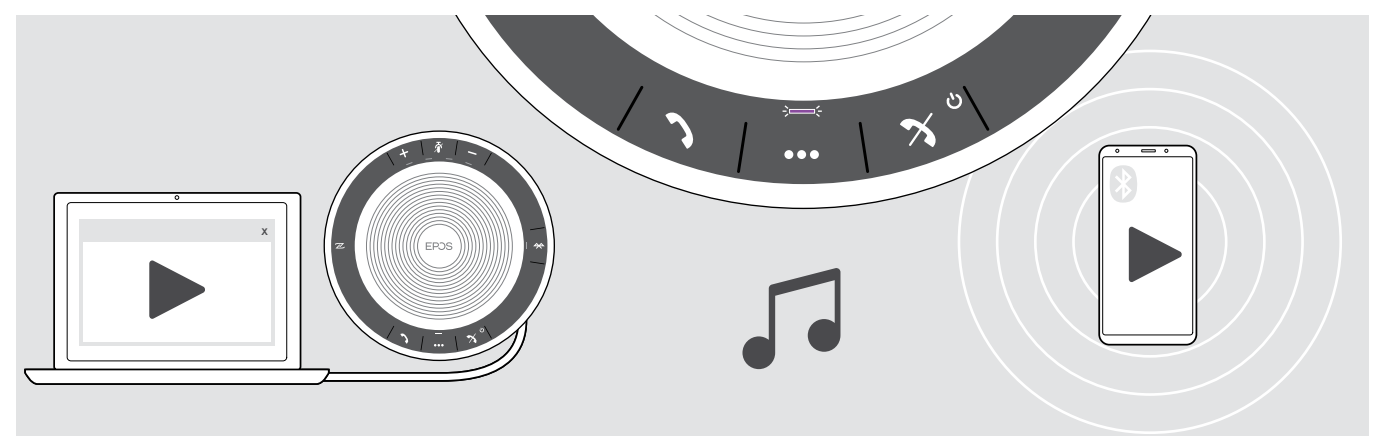

활성 오디오 재생 제어하기

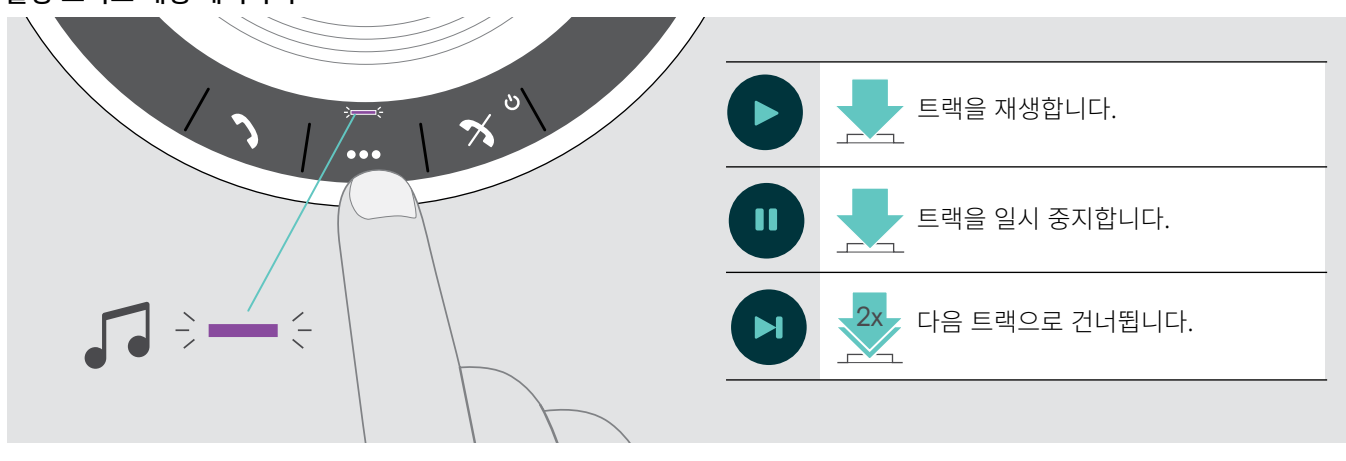

i 연결된 장치에서 지원되는 경우 전화를 받고 수락하면 오디오 재생이 일시 중지되고, 통화가 끝난 후 다시 시작됩니다.

# <span id="page-22-0"></span>추가 기능

### <span id="page-22-1"></span>Bluetooth® 개인 및 공유 모드 간 전환하기

스피커폰을 개인 장치로 사용하는 경우, 자동으로 마지막으로 페어링된 8대 장치로 연결을 시도합니다. 이 설정에서는 개인 모드(기본값)를 사용해야 합니다.

스피커폰을 공유 장치로 사용할 경우, 이전에 페어링된 장치로 자동 연결이 바람직하지 않을 수 있습니다. 이 설정에서는 공유 모드를 사용해야 합니다. 이 모드에서는 Bluetooth를 통해 장치를 연결할 때마다 페어링을 수행해야 합니다.

개인 모드 활성화하기 기능 기능을 보내 등 없는 것이 많은 것이 공유 모드 활성화하기

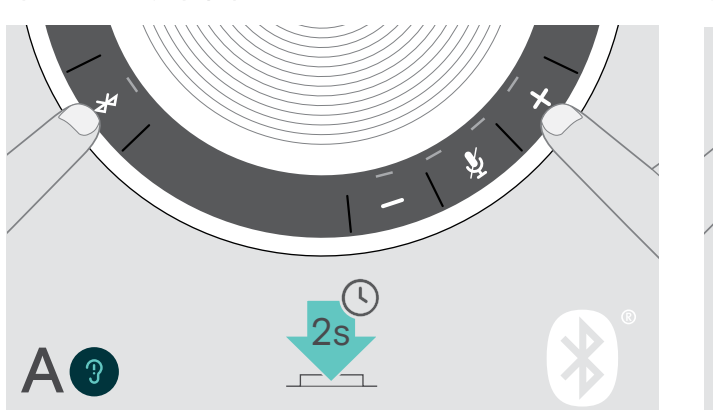

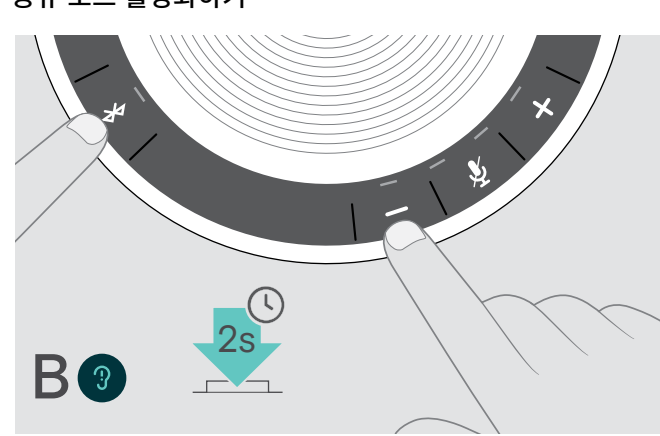

 $\triangleright$  Bluetooth와 + 버튼을 누릅니다. 음성 안내가 들립니다.

 $\triangleright$  Bluetooth와 – 버튼을 누릅니다. 음성 안내가 들립니다.

모드를 변경한 후 페어링 목록이 삭제되므로 장치를 다시 페어링해야 합니다[\(7](#page-7-1)페이지 참조).

### <span id="page-22-2"></span>대기 상태에서 활성화하기

연결 상태, 작업 등에 따라 에너지를 절약하기 위해 일정 시간이 지나면 스피커폰이 자동으로 대기 모드로 들어갑니다.

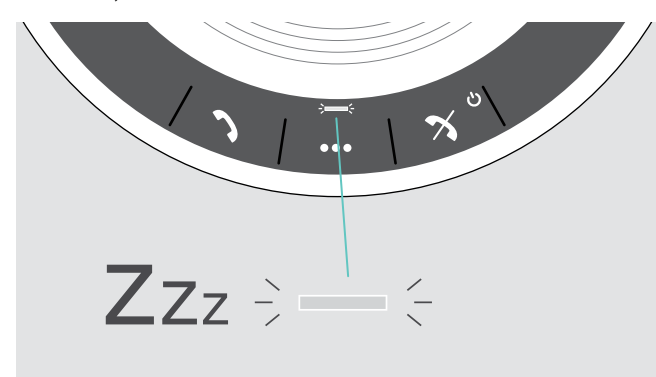

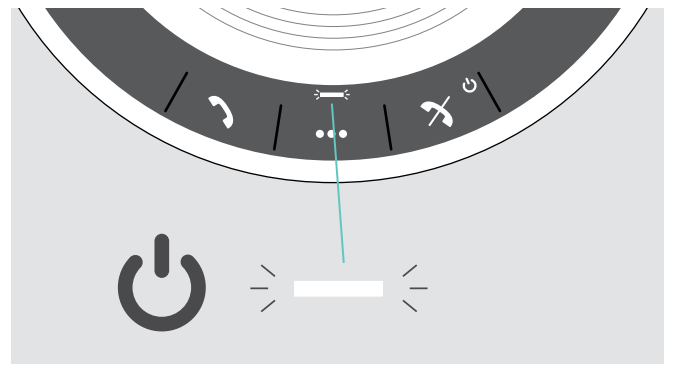

대기 모드에서는 활동 LED가 어두워지고 다른 모든 LED가 꺼집 니다.

▷ 대기 모드를 종료하려면 아무 버튼을 누르거나 USB를 연결 하십시오.

i 대기 모드로 설정된 후, 활성 연결이 없거나 전원 소스에 연결되지 않으면 스피커폰이 꺼집니다.

### <span id="page-23-0"></span>배터리 상태 확인하기

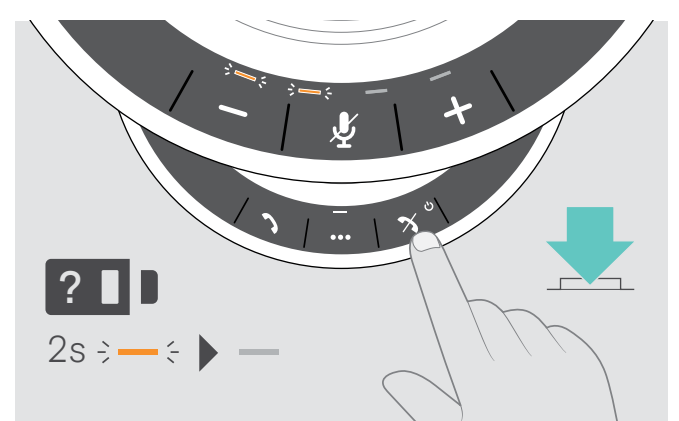

 $\triangleright$  배터리 상태 버튼을 누릅니다. LED가 잠깐 켜집니다.

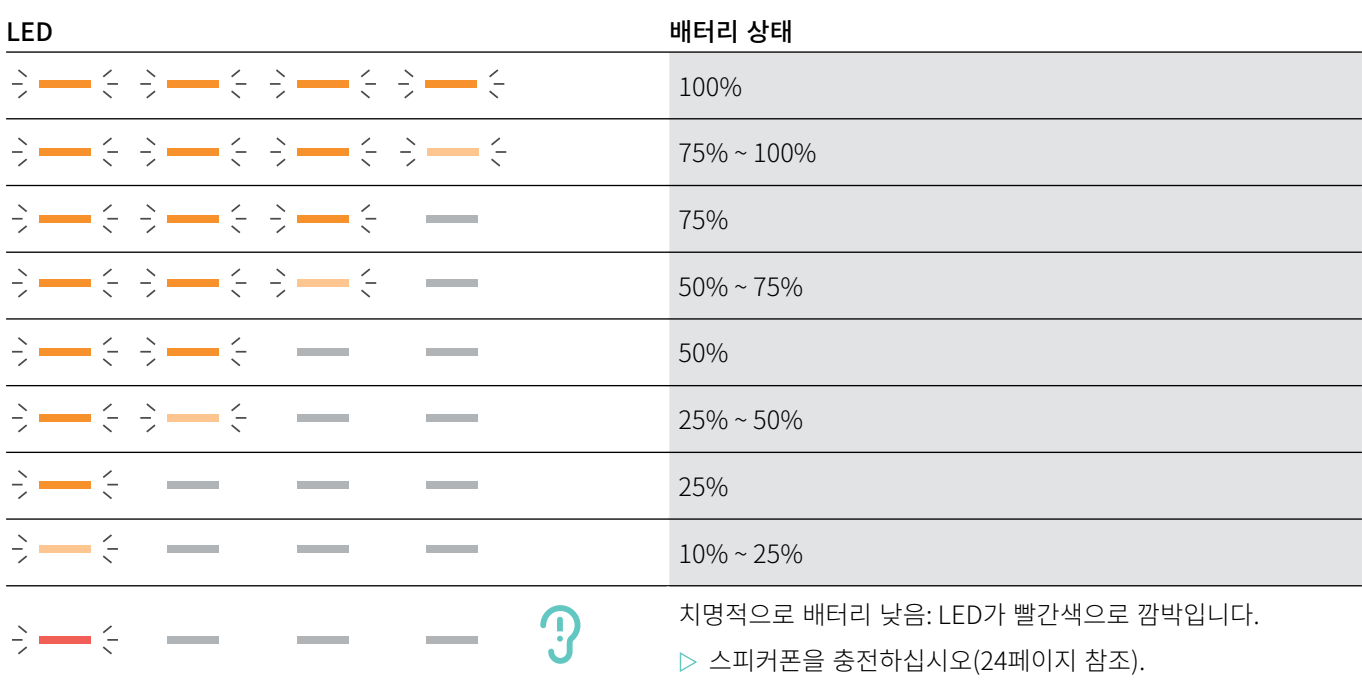

### <span id="page-24-1"></span><span id="page-24-0"></span>스피커폰 충전하기

배터리 충전량이 10% 미만으로 떨어지면 LED가 빨간색으로 깜박입니다. 배터리가 소진되면 스피커폰이 자동으로 꺼집니다. 장시간 동안 스피커폰을 사용하지 않을 경우, 3개월마다 충전하는 것이 좋습니다. 전원 상태(켜짐 또는 꺼짐)에 상관없이 스피커폰을 충전할 수 있습니다.

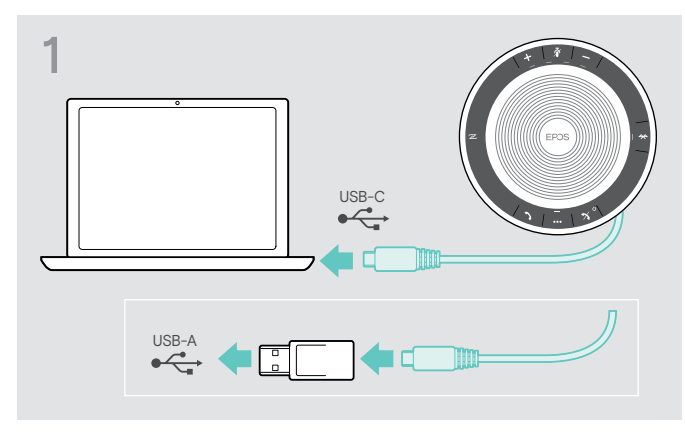

▷ USB 커넥터를 컴퓨터의 USB-C 또는 USB-A 소켓 또는 USB 전원 소스에 연결합니다. 스피커폰이 켜집니다.

# 2 Ķ  $\Rightarrow -\xi \Rightarrow -\xi$  $\frac{1}{2}$  =  $-\xi$   $\Rightarrow$   $-\xi$   $\Rightarrow$   $-\xi$  $\frac{1}{2}$  $\rightarrow \leftarrow$   $\rightarrow$   $\leftarrow$   $\rightarrow$   $\leftarrow$   $\leftarrow$   $\leftarrow$  $2s \div - \div$

배터리가 충전됩니다. LED가 잠깐 동안 켜지고 배터리 충전량이 표시됩니다.

### 음성 안내 활성화/비활성화하기

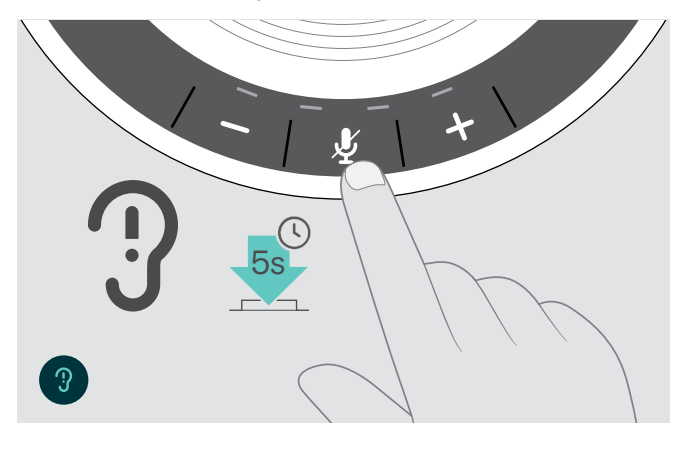

- 유휴 모드에서(통화중 아님 또는 음악 재현 없음):
- $\triangleright$  스피커폰에서 켜기 또는 끄기에 대한 음성 안내가 나올 때까 지 음소거 버튼을 길게 누릅니다.
- 음성 안내가 비활성화되면 대신 신호음이 들립니다.

# <span id="page-25-0"></span>제품 관리 및 업데이트하기

### 스피커폰 보관 및 휴대하기

이 스피커폰은 깨끗하고 건조한 환경에 보관하십시오. 사용하지 않을 때는 제품을 휴대용 주머니 안에 넣어 보관하십시오. 이렇게 하 면 긁힘을 방지하고 제품을 양호한 상태로 유지할 수 있습니다.

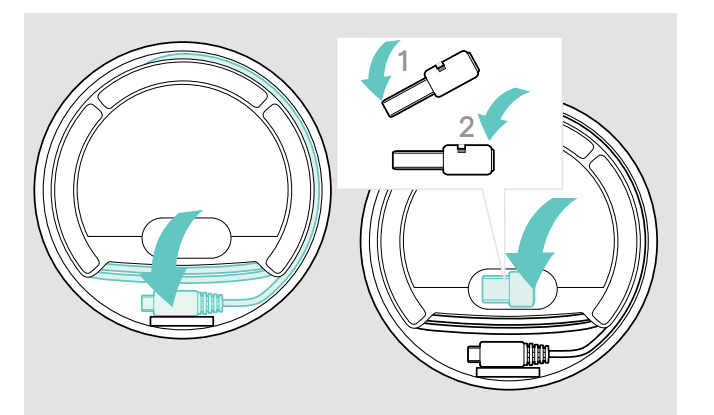

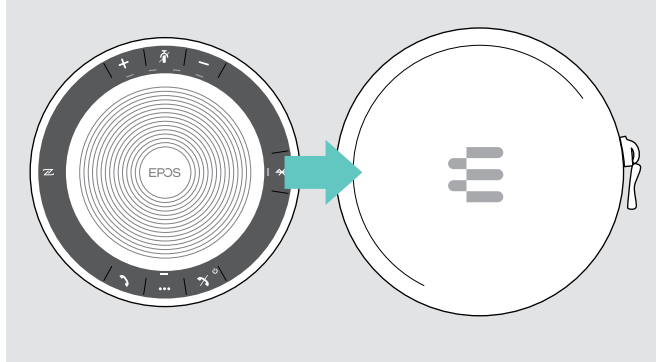

 $\triangleright$  스피커폰을 휴대용 주머니 안에 넣으십시오.

 $D$  USB 케이블을 감아 두십시오.

- $\triangleright$  동글을 보관 슬롯 안에 넣으십시오.
	-

### 제품 청소하기

### 주의

#### 액체는 제품의 전자부품을 손상시킬 수 있습니다!

장치의 하우징 안에 액체가 들어가면 단락을 초래해 전자부품이 손상될 수 있습니다.

- $\triangleright$  제품으로부터 모든 액체를 멀리 하십시오.
- $\triangleright$  세척제 또는 용제는 사용하지 마십시오.
- $\triangleright$  마른 천을 사용해서만 제품을 닦아내십시오.

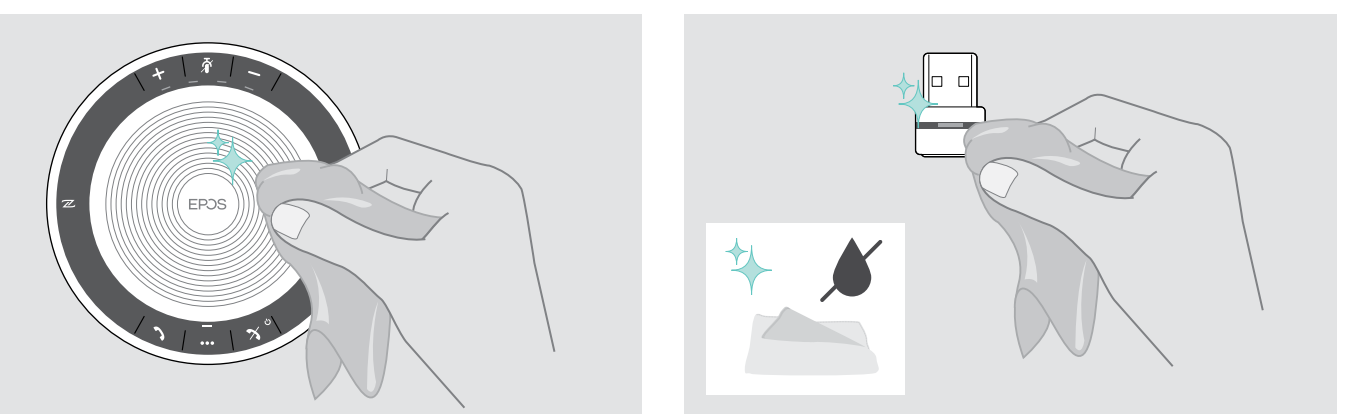

### <span id="page-26-0"></span>스피커폰의 충전식 배터리 교체/제거하기

#### 주의

#### 제품 손상 위험에 주의하십시오!

보증 기간 동안, 충전식 배터리는 공인 EPOS 서비스 센터에서 교체해야 합니다. 그렇지 않으면 보증이 무효가 됩니다.

 $\triangleright$  충전식 배터리를 교체해야 할 경우 EPOS 서비스 센터로 연락하십시오. 해당 국가에서 EPOS 서비스 파트너를 검색하려면 www.eposaudio.com을 방문해 보십시오.

보증 기간이 지난 후에는 유자격 서비스 센터 또는 해당 IT나 서비스 부서의 유자격 기술자가 충전식 배터리를 교체하거나 제거할 수 도 있습니다. 유자격 기술자를 위한 배터리 교체 또는 제거 방법에 대한 지침은 EPOS 서비스 파트너를 통해 구할 수 있습니다.

### 제품의 펌웨어 업데이트하기

무료 EPOS Connect 소프트웨어를 사용하여 스피커폰 및 동글의 펌웨어를 업데이트할 수 있습니다.

X www.eposaudio.com/connect에서 소프트웨어를 다운로드합니다.

 $\triangleright$  소프트웨어를 설치합니다.

소프트웨어를 설치하려면 컴퓨터에서 관리자 권한이 필요합니다. 필요하면 IT 부서에 문의하십시오.

#### 스피커폰의 펌웨어 업데이트하기

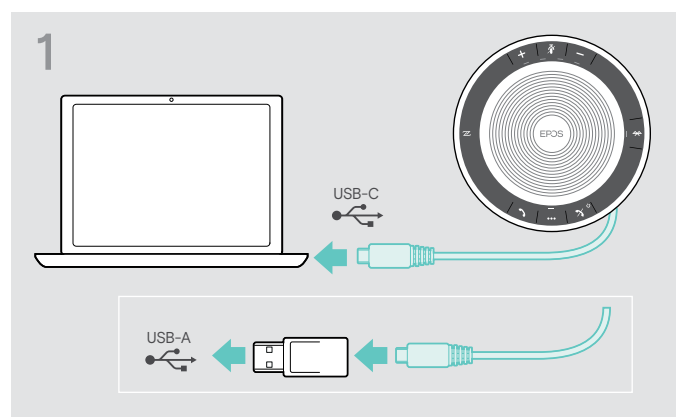

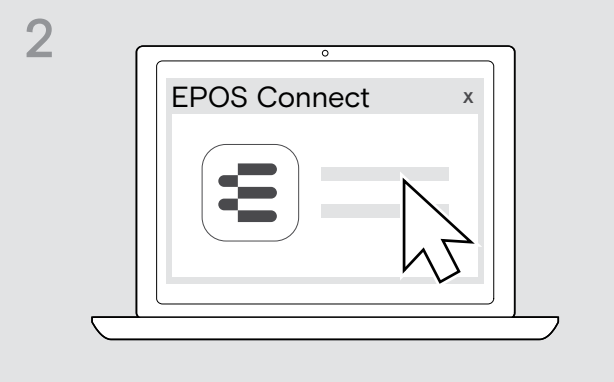

▷ USB 커넥터를 USB-C 포트에 직접 연결하거나 포함된 어댑 터를 사용하여 USB-A 포트에 연결합니다. 스피커폰이 자동으로 켜집니다.

#### Bluetooth 동글 BTD 800 USB의 펌웨어 업데이트하기

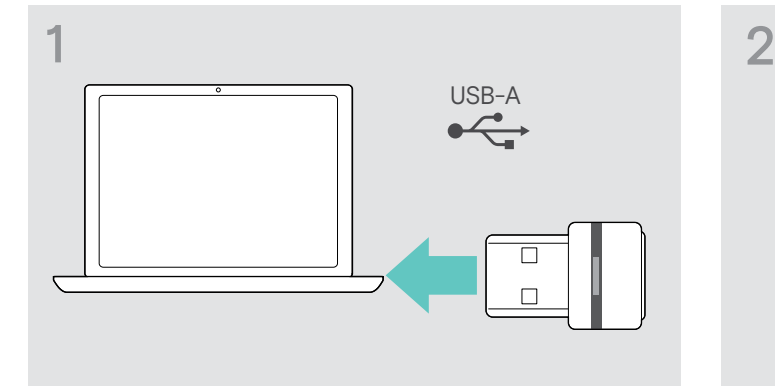

▷ Bluetooth USB 동글을 컴퓨터의 USB 포트에 꽂습니다.  $\triangleright$  EPOS Connect를 시작합니다.

 $\triangleright$  EPOS Connect를 시작합니다. EPOS Connect가 설치된 펌웨어가 EPOS 서버에서 제공되 는 최신 버전인지를 확인합니다. 필요하면 최신 버전으로 업 그레이드하십시오.

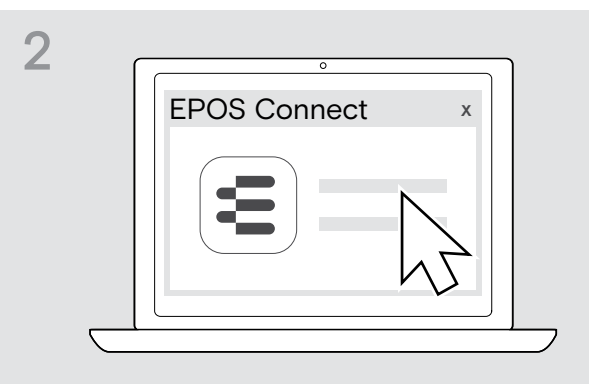

EPOS Connect가 설치된 펌웨어가 EPOS 서버에서 제공되 는 최신 버전인지를 확인합니다. 필요하면 최신 버전으로 업 그레이드하십시오.

# <span id="page-27-0"></span>문제가 발생한 경우...

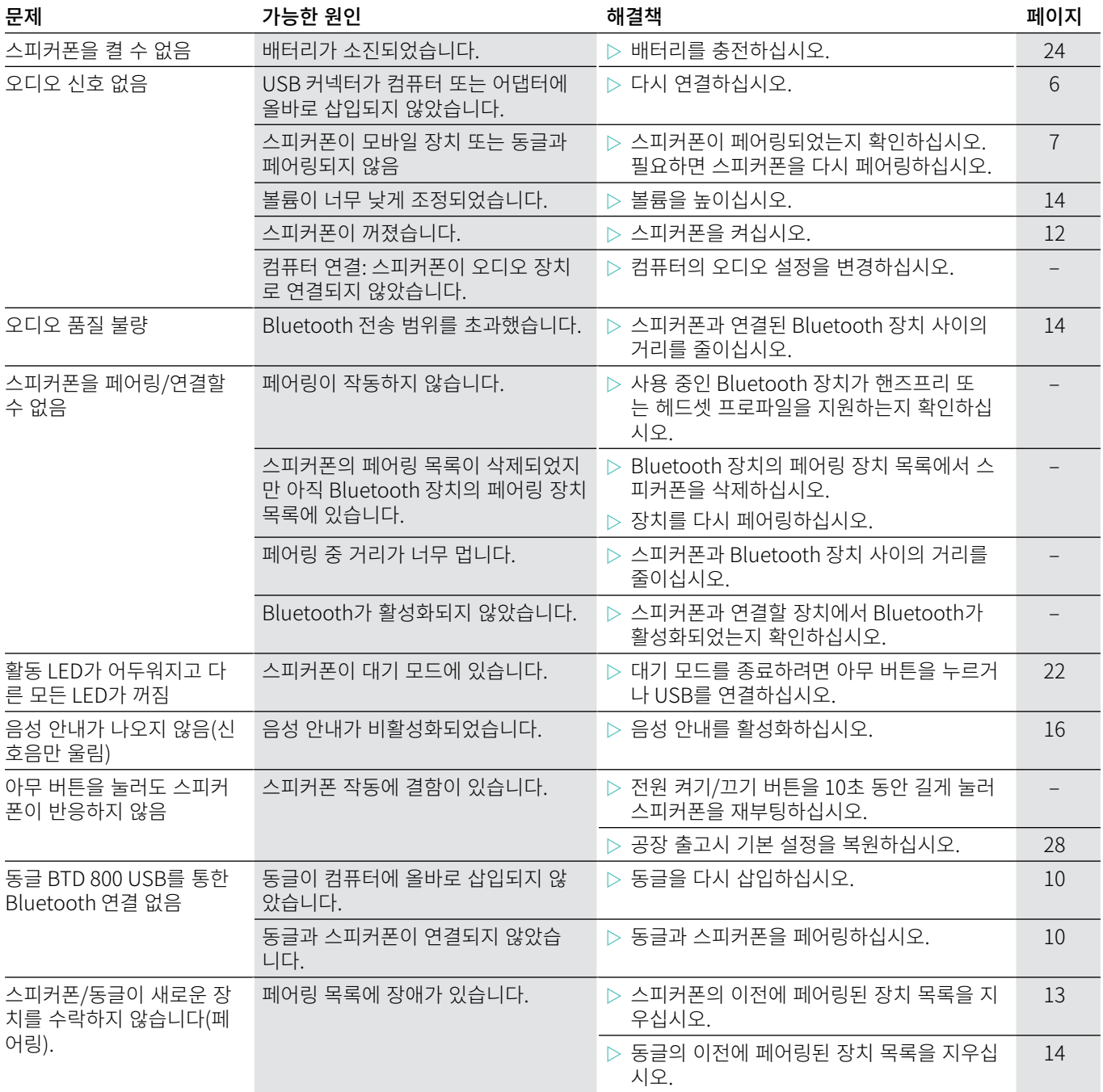

위의 표에 나열되지 않은 문제가 발생하거나, 제안된 해결책으로 문제를 해결할 수 없으며 해당 지역의 EPOS 파트너에게 연락해서 도움을 요청하십시오. 해당 국가에서 EPOS 서비스 파트너를 찾으려면 www.eposaudio.com에서 검색하십시오.

### <span id="page-28-1"></span><span id="page-28-0"></span>스피커폰의 공장 출고시 기본 설정 복원하기

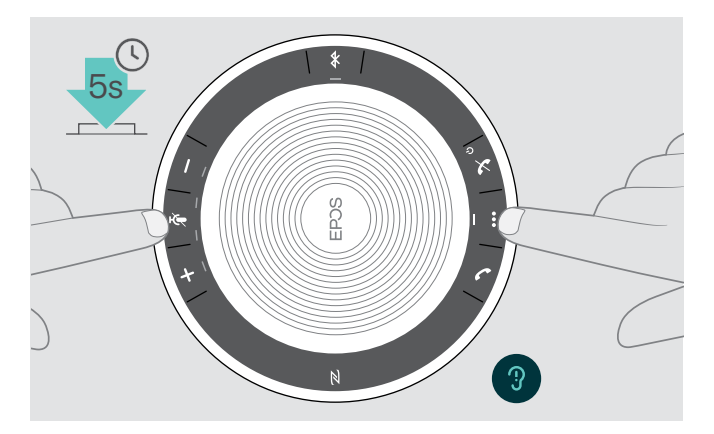

- ▷ 장치가 다시 시작할 때까지 음소거 버튼과 다기능 버튼을 길 게 누릅니다.
	- 모든 설정과 페어링 목록이 삭제됩니다.

# <span id="page-29-0"></span>사양

#### EXPAND SP 30 스피커폰

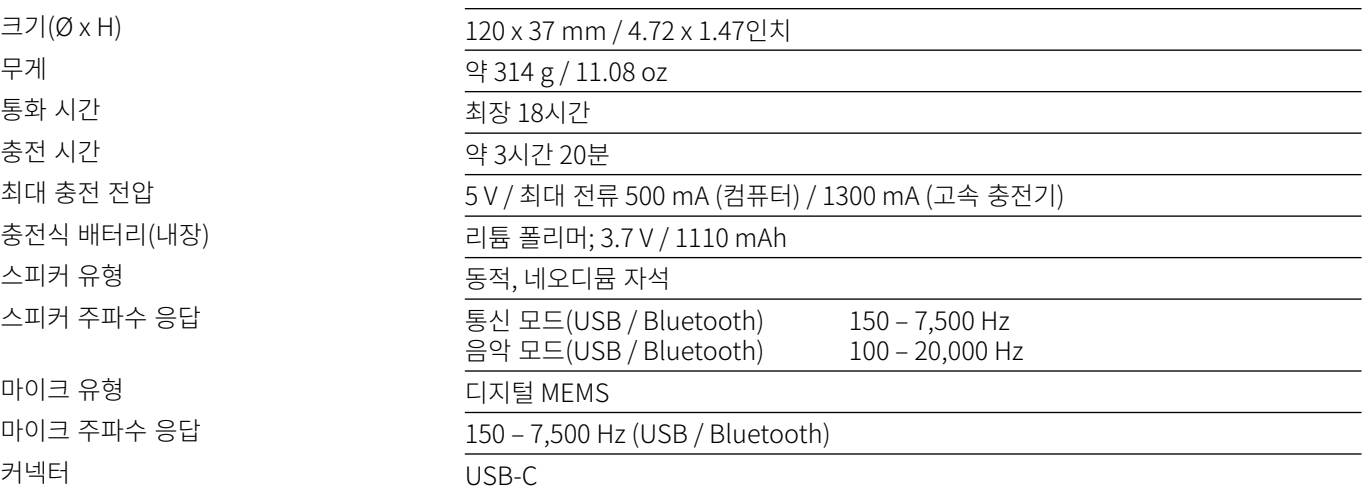

### BTD 800 USB Bluetooth® 동글

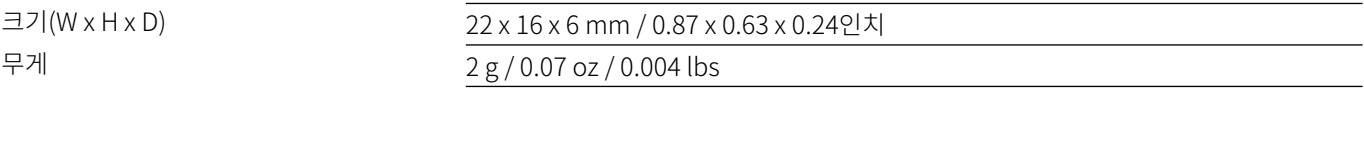

#### Bluetooth®

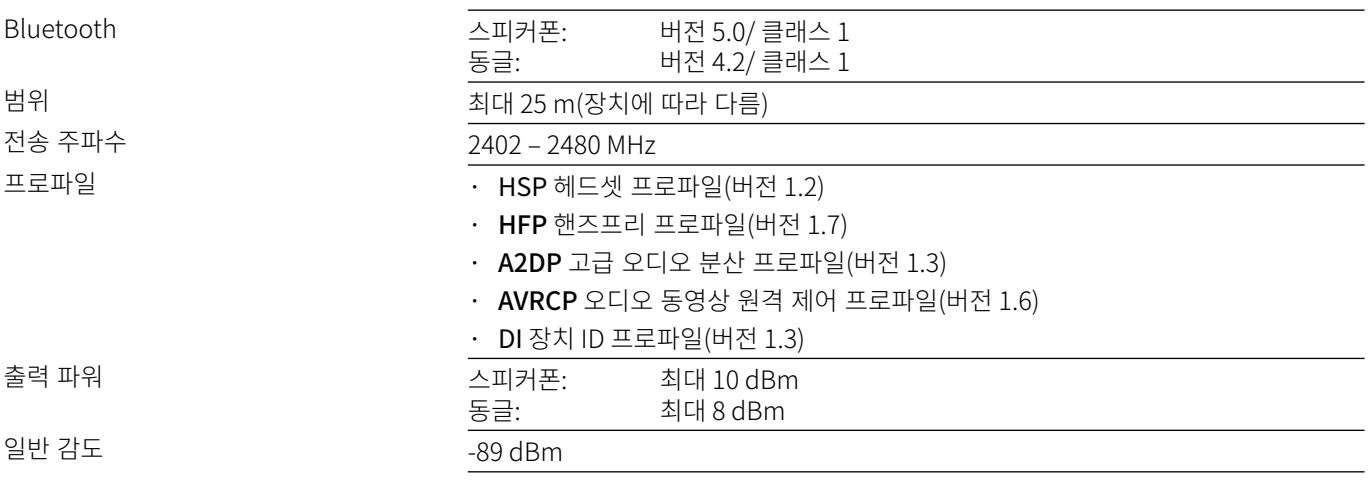

### 스피커폰 | BTD 800 USB

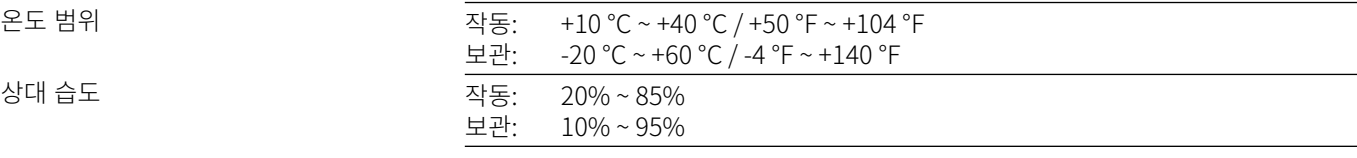

### 상표

Bluetooth® 단어 및 로고는 Bluetooth SIG, Inc. 소유의 등록 상표이며, DSEA A/S에서는 사용 허가 하에 그러한 마크를 사용합니 다.

N-Mark는 미국 및 기타 국가에서 NFC Forum, Inc.의 상표 또는 등록 상표입니다. USB Type-C™ 및 USB-C™는 USB Implementers Forum의 상표입니다.

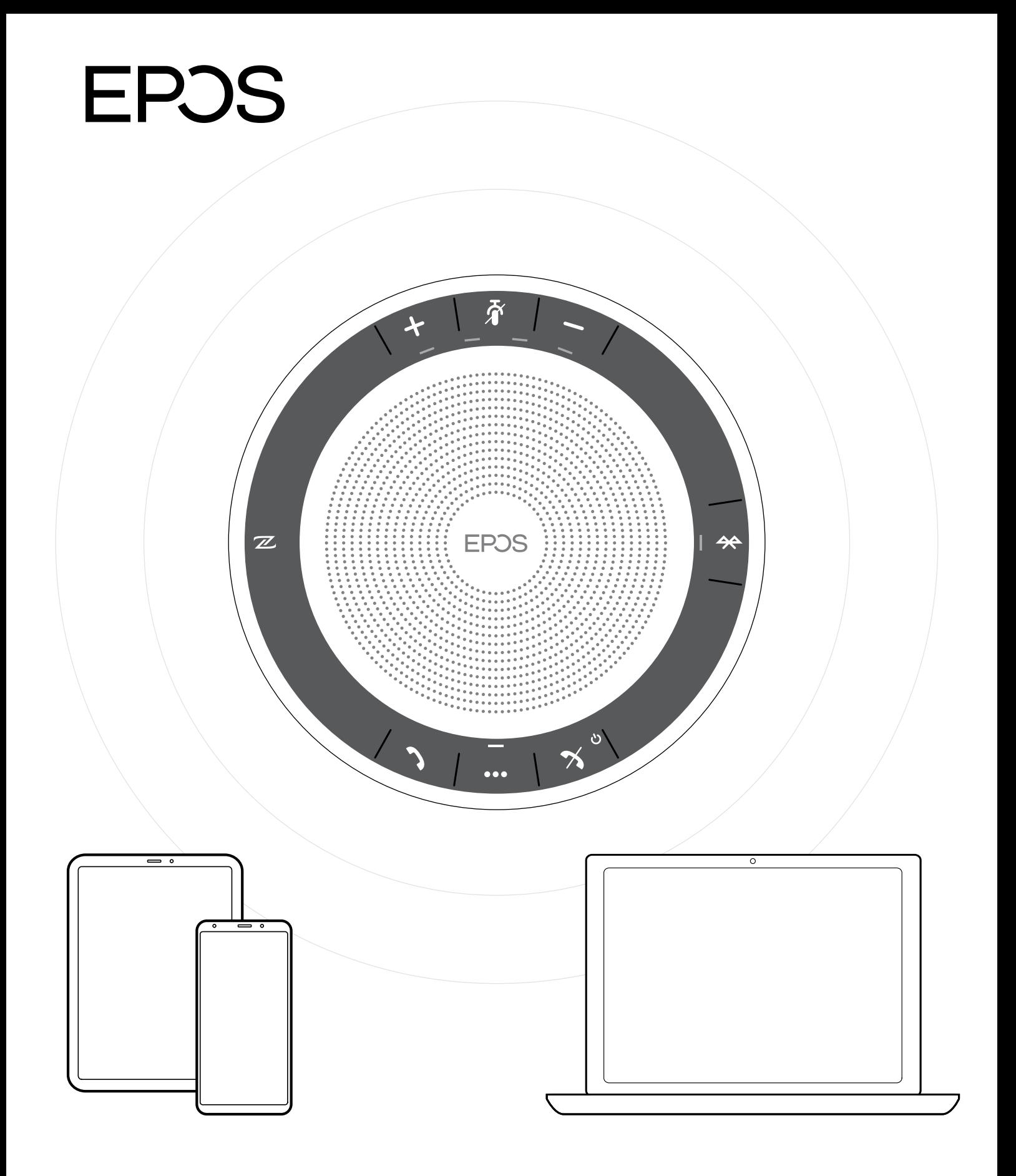

# DSEA A/S

Kongebakken 9, DK-2765 Smørum, Denmark www.eposaudio.com